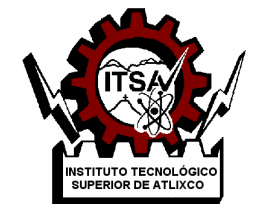

## **INSTITUTO TECNOLÓGICO SUPERIOR DE ATLIXCO**

*Organismo Público Descentralizado del Gobierno del Estado de Puebla*

#### **SISTEMA DE ASISTENCIA CENTRADO EN UN BOTÓN DE AYUDA PORTABLE APLICANDO UN SOC GSM+GPS.**

# **OPCIÓN I.**

## **TESIS PROFESIONAL**

QUE PARA OBTENER EL TÍTULO DE:

## **INGENIERO MECATRONICO**

P R E S E N T A:  **C. AMARAL MOISES ROMERO DE JESUS**

### ASESOR: **DRA. MARIANA NATALIA IBARRA BONILLA**

ATLIXCO, PUE. MAYO DE 2019

#### <span id="page-1-0"></span>**Dedicatoria**

Expreso mi gratitud a Dios por brindarme la sabiduría para continuar aprendiendo, así mismo sus enseñanzas para demostrar la posibilidad de continuar en los momentos difíciles.

Mi profundo agradecimiento a mi madre por motivarme y otorgarme sus virtudes que me han hecho ser un hombre de bien, brindado sus ánimos a todo momento con ese amor incondicional.

A mi padre por enseñarme el carácter para afrontar las cosas más complicadas, regalándome los mejores consejos a lo largo de mi preparación y que todo es posible.

A mis hermanos por todo su apoyo moral y económico, por ser las principales personas en decirme que todo es posible, y hacer que mi preparación académica no fuese un problema económico, dando me un gran regalo que conservare a lo largo de mi vida.

Agradezco a aquellos profesores que se preocuparon en guiar correctamente a los alumnos, siendo un pilar en la motivación; este agradecimiento en especial para la Doctora Mariana Ibarra, ya que gracias a su apoyo me enseñó a que un buen trabajo con calidad puede llegar muy lejos, la importancia de la dedicación otorga cosas positivas.

#### <span id="page-2-0"></span>**Resumen**

En la actualidad existen problemas de inseguridad muy comunes de los cuales algunos suelen ser graves; hablando de gente mayor en especial los ancianos que permanecen de manera independiente están propensos a ser atacados por robos ya sea en las calles o a casa habitación, así mismo las agresiones físicas generadas por manera intrafamiliar o externas. Para aquellas personas que padecen de pérdida de memoria, alguna enfermedad de cualquier tipo y en casos más graves problemas de movilidad al grado de utilizar una silla de ruedas. Para el problema en base a mujeres de diferentes edades el robo frecuente a sus pertenecías o hablando de temas más delicados las cuestiones de feminicidios o agresión física por parte de su pareja. Para niños que padecen algún síndrome y requieren cuidados espéciales, o en aquellos que han sido identificados como víctimas de acoso escolar. Se han identificado dichos problemas al cual se diseñó e implemento un dispositivo asistente para personas que se encuentren en situaciones de riesgo, al cual por medio de un botón se brinda comodidad como seguridad para personas que están a cargo de las personas o niños, proponiendo mejoras en soluciones futuras o adaptables.

### <span id="page-3-0"></span>**Abstract**

Nowadays, there are very common security problems, some of which are very serious; speaking of elderly people, especially the elderly who remain independently are prone to be attacked by thefts in the streets or at home; also, de physical aggressions generated by intrafamiliar or external way.

For those people who suffer from memory loss, any kind of illness, and in more serious cases, mobility problems, to extent of using a wheelchair.

For the problem, based on women of different ages, frequent theft of their/ your belongings, or talking about more sensitive topics/issues, issues of feminicide or physical aggression by their/your partner.

For kids, who suffer any syndrome and they require special care, or in those who have been identified as victims of bullyng.

Problems have been identified, to which an assistant device was designed and implemented for people who are in situation of risk, to which, by means of a button, it improves both comfort and security for people who are in charge of others, or children, proposing improvements in future or adaptable solutions.

# <span id="page-4-0"></span>Índice

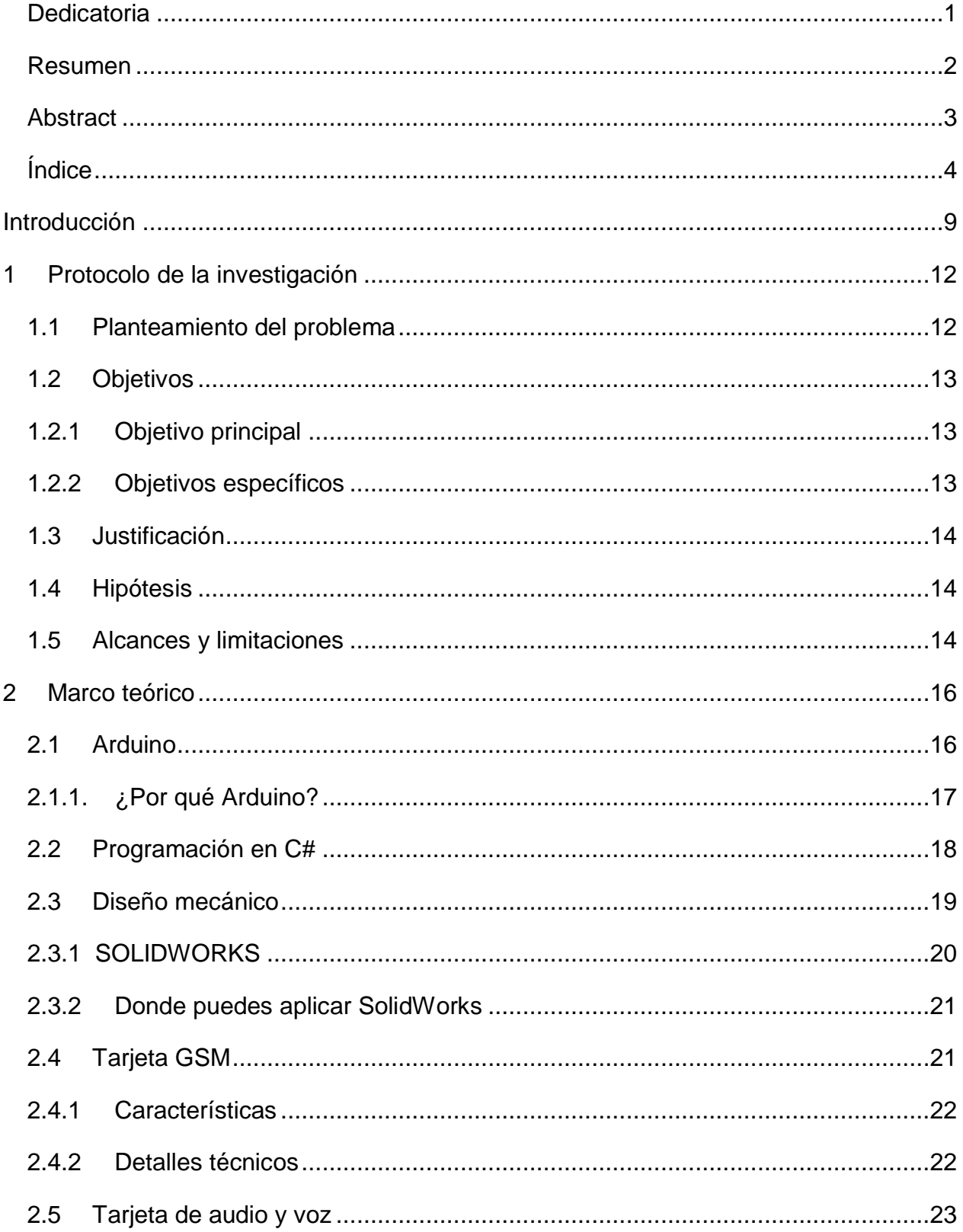

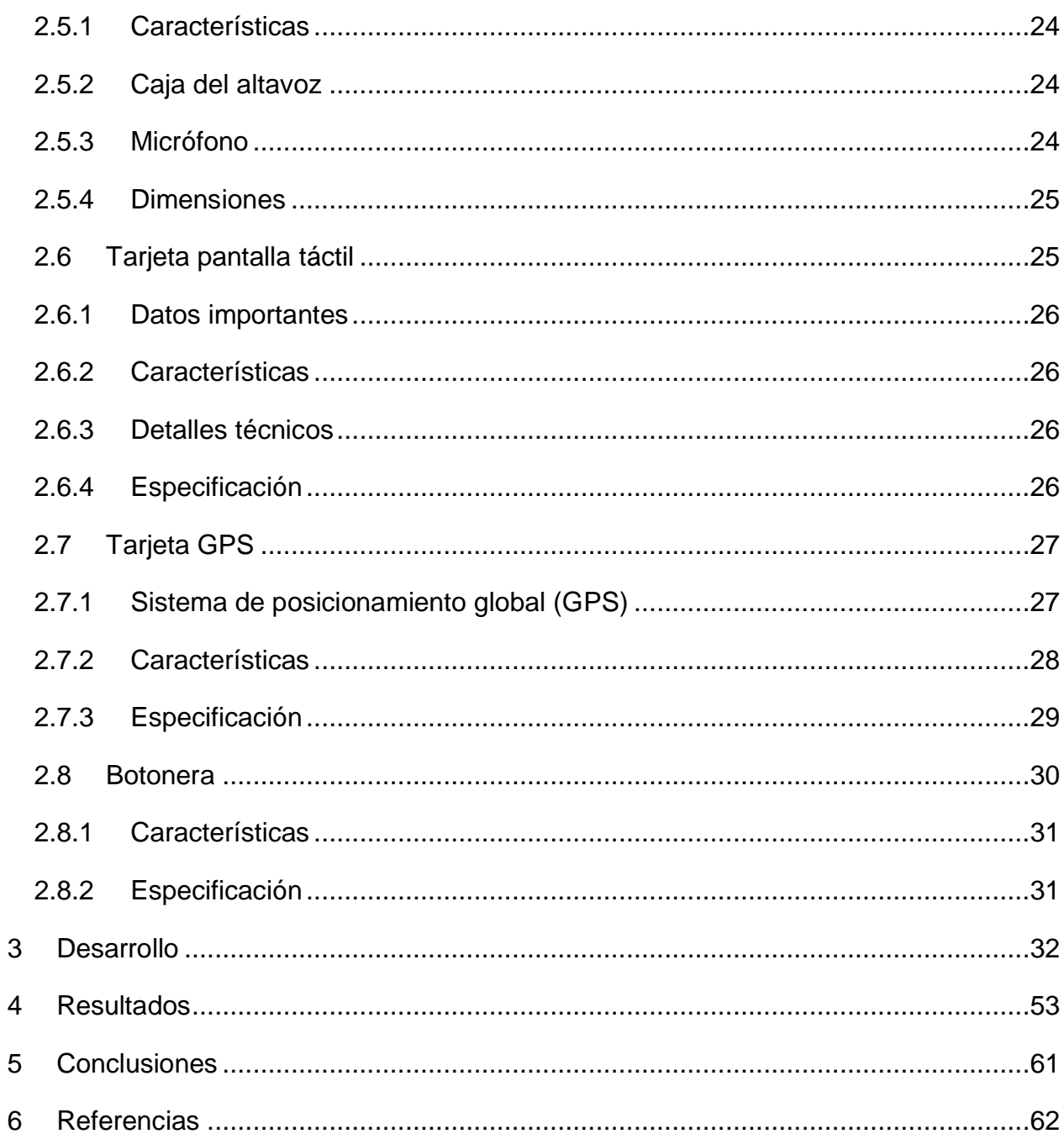

# **Índice de figuras**

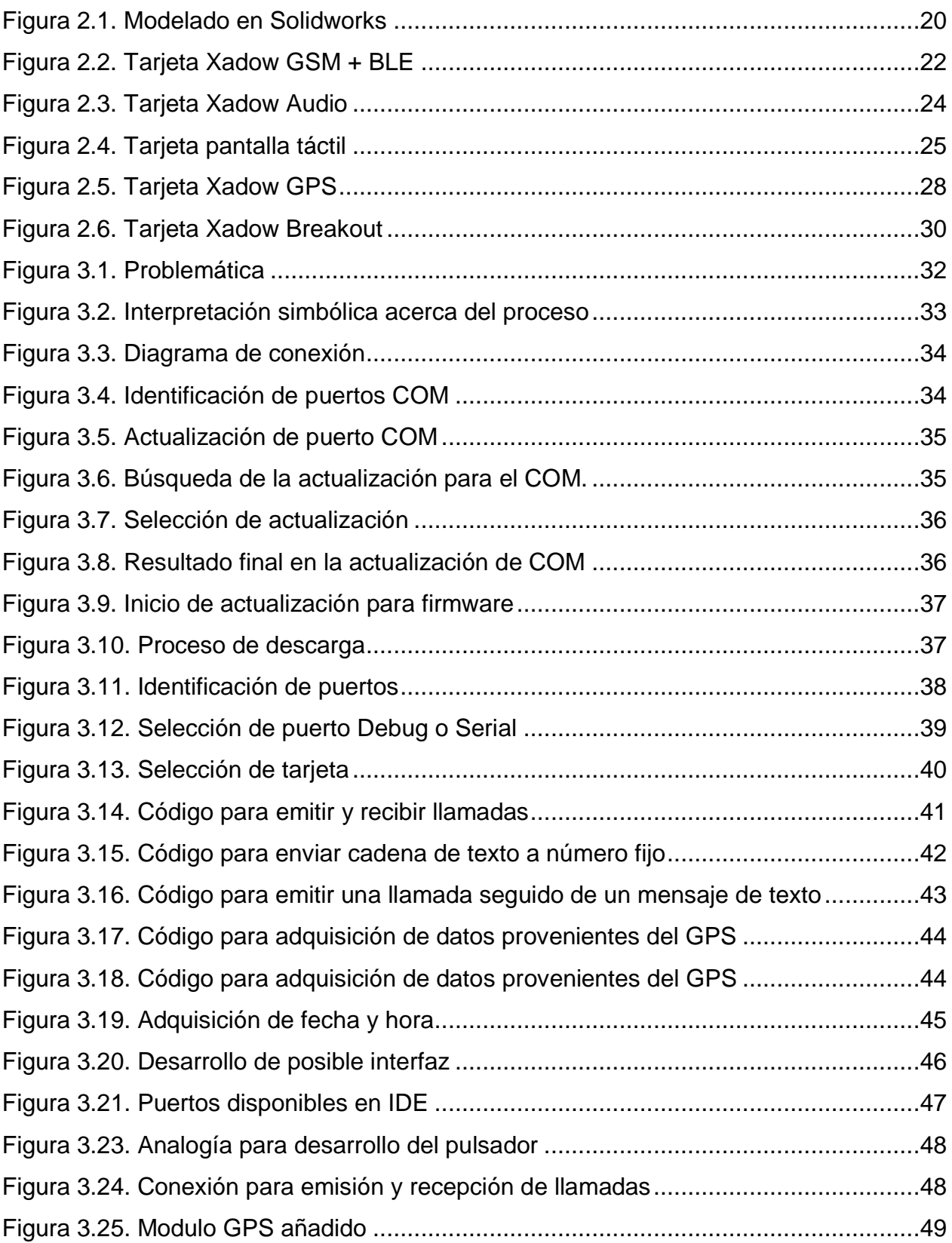

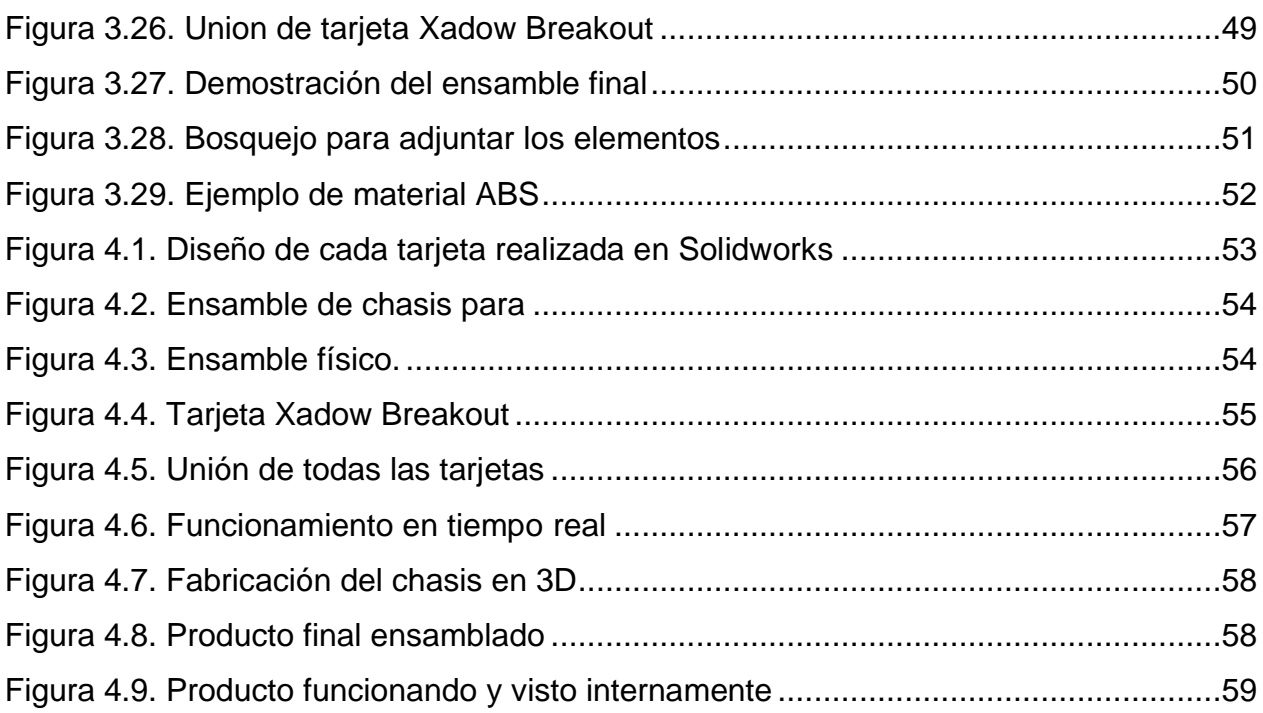

# **Índice de tablas**

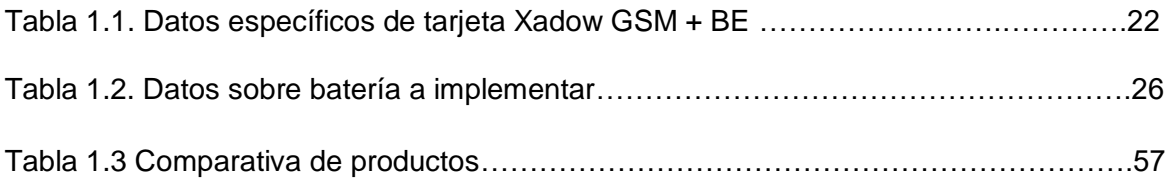

## <span id="page-9-0"></span>**Introducción**

En muchos países del mundo, los problemas de seguridad están incrementando drásticamente, de los cuales están identificados 3 grupos importantes; el primero consta de personas mayores a los cuales se les ha convertido en un grupo vulnerable en constante aumento, hablando en jerarquías la más importante es el abandono familiar el cual puede ser ejercido o se da intencionalmente, las agresiones físicas por ejemplo aquellos ancianos que están en cuidado por personas contratadas, por ser víctimas de un delito de robo a casa habitación o en el transcurso de su camino, en caso de padecer alguna enfermedad el olvidar su horario de medicamentos o incluso tener pérdida de memoria entre otros casos más.

Un dato importante "de acuerdo con datos de la Organización Mundial de la Salud (OMS), uno de cada seis ancianos a nivel mundial sufre de algún tipo de abuso [9].

Definido por la OMS como un acto único o repetido que causa daño o sufrimiento a una persona de edad, o la falta de medidas apropiadas para evitarlo, que se produce en una relación basada en la confianza, y puede adoptar diversas formas que van del maltrato físico, psíquico, emocional o sexual hasta el abuso de confianza en cuestiones económicas; el maltrato de los ancianos más generalizado es el psicológico, el cual se manifiesta por medio de insultos, humillaciones e incluso restricciones para convivir con sus familias.

Para el sector de mujeres es un poco más delicado debido a factores existentes que siguen siendo comunes, lo asaltos u intentos de abusos físicos en cuestiones intrafamiliares en otros casos laborales; agregando un problema más grave es el constante aumento en los feminicidios son más comunes, a pesar de que existen dispositivos en desarrollo, así como herramientas (gas pimienta, electrocutado, etc.) que ayudan a prevenir una situación, no son suficientes.

Según el periódico "El Universal", reporta en base a estadísticas que "Seis estados de la República Mexicana concentran el 40% de feminicidas en todo el país".

Por último, el sector infantil el principal objetivo está en situaciones de acoso escolar donde niños que son tímidos o las zonas no hacen nada por apoyar estas cuestiones, así como niños que regresan solos a sus hogares.

Actualmente, los avances tecnológicos pueden proporcionar dispositivos o servicios que pueden ayudarlos y hacerlos sentirse más seguros. Por ello en los últimos años ha habido un interés cada vez mayor en desarrollo de soluciones para la asistencia de personas de la tercera edad, para ellos actualmente se basan en aplicaciones de teléfonos inteligentes [1, 2, 3]. Aunque el porcentaje de gente de la tercera edad continúa creciendo, hay que reconocer que un gran porcentaje no está familiarizado con el uso de la tecnología celular o se niegan a utilizar un teléfono inteligente. Entonces, los diseños y desarrollos necesitan estar orientados a crear las soluciones convenientes para lar personas de la tercera edad, y al mismo tiempo a los demás sectores ya que se encuentran compartiendo los mismos problemas. Por ejemplo, en [4] se describe un sistema capaz de proveer a personas de la tercera edad una vía rápida para pedir ayuda. Este sistema se basa en un botón, que, al ser presionado, la persona encargada del cuidado del anciano recibirá un mensaje de texto vía SMS. En [5] se presenta un sistema de alerta para Elderly Heart Patients en la que se envía una alerta vía SMS cuando el ritmo cardiaco, temperatura o sudoración alcanzan niveles de emergencia, de lo contrario no envía la alerta. El uso del mensaje de texto limita las aplicaciones de este sistema, pues en ocasiones las personas no escuchan los mensajes y en casos de emergencia puede no ser muy útil. La investigación en [6] presenta Assist-Me, un sistema de emergencia de la comunidad móvil ubicua que incluye dos aplicaciones móviles (aplicación), una para personas mayores y otra para voluntarios. Aunque se describe que la aplicación para ancianos tiene una interfaz amigable, el usuario tiene que introducir cuál es su problema, el estado de su situación y lo que desea hacer. Esta propuesta no considera el pánico que pueden llegar a sentir las personas en situaciones de emergencia, por lo que introducir los datos en la aplicación puede no ser conveniente.

En este trabajo se presenta un dispositivo que permite a personas de la tercera edad, mujeres y niños para pedir ayuda en general, ya sea en caso de riesgo severo o solicitar asistencia a la persona a cargo de sus cuidados o supervisión.

Como punto principal para las personas adultas, tomando en cuenta la dificultad de utilizar un Smartphone, el trabajo se basa al igual que en [4], en un botón de ayuda que se comunica vía GSM. En caso de que el dispositivo reciba la señal proveniente del botón, este liberara una llamada telefónica directa al celular de la persona a cargo. Para esto, el anciano solo debe portar el dispositivo y podrá alejarse de su domicilio para emitir la llamada.

## <span id="page-12-0"></span>**1 Protocolo de la investigación**

En el presente capitulo se describe el protocolo de la investigación que ha dado un punto de partida al desarrollo de la presente tesis.

#### <span id="page-12-1"></span>**1.1 Planteamiento del problema**

La violencia se ha vuelto un tema de importancia vital y preocupación pública en gran parte de las sociedades latinoamericanas. En la actualidad, México vive diversas manifestaciones de violencia visibles en el entorno cercano de cada ciudadano que generan un miedo colectivo, en donde la población mexicana se siente constantemente en riesgo [10]. Los ancianos, mujeres, niños y personas con discapacidad son los grupos de mayor vulnerabilidad a ser víctimas de violencia representada por diversos delitos.

Por ejemplo, los ancianos son un grupo vulnerable en constante crecimiento, ya sea por el abandono familiar, agresiones físicas o siendo víctimas del crimen. Por ello, en los últimos años ha incrementado el interés en desarrollar soluciones para asistencia de ancianos basados en aplicaciones móviles para teléfonos inteligentes o *Smartphones* [11, 12, 13]*.* En general, los avances tecnológicos pueden proporcionarles a los grupos vulnerables dispositivos o servicios que puedan asistirlos o sentir más seguros.

Aunque el porcentaje de personas que tiene un *Smartphone* está creciendo, hay que reconocer que aún existe un gran porcentaje que no está familiarizado con el uso de la tecnología celular, y que existen casos de emergencia o pánico en los que interactuar con el celular se puede convertir en una misión imposible, por el estado de nervios, ansiedad y estrés que la persona se encuentre sufriendo. Para estos casos, un *Smartphone* no representa una buena solución. Entonces, los diseñadores y desarrolladores necesitan poner atención para diseñar soluciones convenientes para todo tipo de personas en diferentes situaciones.

Existen propuestas basadas en botones de pánico o de asistencia [14, 15, 16] e incluso en algunos países ya se está implementando un botón de pánico en los teléfonos celulares nuevos que se enlazan al número único de servicio de emergencia [17]. La ventaja de usar un botón es que reduce al mínimo la interacción del usuario con el

sistema, lo que permite a las personas notificar una situación de emergencia de forma fácil y rápida.

En este trabajo se presenta un sistema que permita a las personas solicitar ayuda, ya sea en caso de emergencia o asistencia en el caso de ancianos y discapacitados. Tomando en cuenta la dificultad de utilizar un *Smartphone* para las personas de la tercera edad, nuestra propuesta se basa en un botón de ayuda que, al ser presionado, emitirá una llamada telefónica al número que tenga configurado y enviará la posición del botón en coordenadas GPS.

#### <span id="page-13-0"></span>**1.2 Objetivos**

En esta sección se presentan los objetivos establecidos en este trabajo, los cuales se deben cumplir en el desarrollo del proyecto.

#### <span id="page-13-1"></span>**1.2.1 Objetivo principal**

Diseñar y desarrollar un sistema de asistencia centrado en un botón de ayuda portable aplicando un Sistema en Chip (SoC): microcontrolador de 32 bits, GSM y GPS.

#### <span id="page-13-2"></span>**1.2.2 Objetivos específicos**

- Programar el sistema para que el dispositivo emita una llamada en cuanto el botón sea presionado.
- Incorporar localización por GPS y así la persona con el número destinatario recibirá un mensaje de texto con la ubicación del dispositivo.
- Incorporar la función de recibir y enviar audio en tiempo real.
- Incorporar una interfaz gráfica para visualizar datos específicos.
- Diseñar en CAD la estructura de la carcasa del instrumento final.
- Realizar las pruebas de desempeño.

#### <span id="page-14-0"></span>**1.3 Justificación**

El botón de asistencia es un elemento portable que tiene un único botón, de tal manera que pueda portarse en un bolsillo o como colgante. La idea es que no estorbe y no cause problemas al usuario al realizar sus tareas diarias. Su uso es extremadamente sencillo por parte del usuario puesto que se activa con solo pulsar un botón.

La unidad central es un SoC (*System on Chip*) que incorpora un microcontrolador ARM de 32 bits, un módulo GSM que incluye una tarjeta lectora de tarjetas SIM CARD's, es decir un SIM con número telefónico. El sistema cuenta con un controlador para pantalla táctil capacitiva, pues el dispositivo incorpora una pantalla táctil para visualización de datos, como carga de la batería o la recepción de mensajes e incluso datos personales básicos.

El desarrolla incluye elementos que cumplen una actividad fundamental, iniciando por el sistema transceptor de audio de alta calidad, en conjunto de una tarjeta GSM, ya que estos elementos cumplen la principal acción que es enlazar comunicación para transmisión de datos en tiempo real, conservando características sobre las dimensiones, ya que se desea un dispositivo cómodo y poco llamativo.

Agregando el botón que será pulsado este mismo va con una tarjeta GPS, por lo que se incorpora un quectel L70 GPS para obtener la ubicación, ya que está planeado brindar una ayuda completa, es decir, voz, audio, ubicación, todo en tiempo real.

### <span id="page-14-1"></span>**1.4 Hipótesis**

El sistema por botón permitirá enviar una alerta rápida a través de una llamada telefónica y la tecnología del microcontrolador permitirá enviar el mensaje de texto con los datos recibidos de un GPS.

## <span id="page-14-2"></span>**1.5 Alcances y limitaciones**

Los principales alcances del proyecto son:

- Proporcionar un dispositivo de asistencia portable que pueda ser usado por cualquier usuario en situaciones de emergencia o ayuda.
- El dispositivo puede proporcionar u aumentar la sensación de seguridad al portador.
- La tecnología permite expandir a diversos servicios o aplicaciones personales.

Las limitaciones del proyecto son las siguientes:

- El costo, debido a que son tecnologías SoC, el dañar o perder el dispositivo implica un gasto considerable.
- El producto final es un sistema cerrado.
- Al aumentar las aplicaciones aumenta considerablemente el costo final.

## <span id="page-16-0"></span>**2 Marco teórico**

En la construcción teóricamente se constituye por medio de conocimientos, el amplio manejo de lenguajes para desarrollo como son aplicaciones C++ basado en Arduino IDE, así mismo el conocimiento acerca de diseño de tarjetas electrónicas como los elementos que la componen.

#### <span id="page-16-1"></span>**2.1 Arduino**

Arduino es una plataforma electrónica de código abierto basada en hardware y software fáciles de usar. [Las placas Arduino](https://www.arduino.cc/en/Main/Products) pueden leer entradas (luz en un sensor, un dedo en un botón o un mensaje de Twitter) y convertirla en una salida: activar un motor, encender un LED y publicar algo en línea. Indicar a la tarjeta qué debe hacer enviando un conjunto de instrucciones al microcontrolador en la tarjeta. Para hacerlo, utiliza el [lenguaje de programación Arduino](https://www.arduino.cc/en/Reference/HomePage)(basado en [Wiring](http://wiring.org.co/) ) y [el software Arduino](https://www.arduino.cc/en/Main/Software)  [\(IDE\)](https://www.arduino.cc/en/Main/Software) , basado en el [procesamiento](https://processing.org/) .

A lo largo de los años, Arduino ha sido el cerebro de miles de proyectos, desde objetos cotidianos hasta instrumentos científicos complejos. Una comunidad mundial de creadores (estudiantes, aficionados, artistas, programadores y profesionales) se ha reunido en torno a esta plataforma de código abierto, sus contribuciones han sumado una cantidad increíble de [conocimientos accesibles](http://forum.arduino.cc/) que pueden ser de gran ayuda para principiantes y expertos por igual.

Arduino nació en el Instituto de Diseño de Interacción Ivrea como una herramienta fácil para la creación rápida de prototipos, dirigida a estudiantes sin experiencia en electrónica y programación. Tan pronto como llegó a una comunidad más amplia, la placa Arduino comenzó a cambiar para adaptarse a las nuevas necesidades y desafíos, diferenciando su oferta de tablas simples de 8 bits a productos para aplicaciones IoT, impresión portátil, impresión 3D y entornos integrados. Todas las placas Arduino son completamente de código abierto, lo que permite a los usuarios construirlas de forma independiente y, eventualmente, adaptarlas a sus necesidades particulares. El [software](https://www.arduino.cc/en/Main/Software) también es de código abierto y está creciendo a través de las contribuciones de los usuarios de todo el mundo.

#### <span id="page-17-0"></span>**2.1.1.¿Por qué Arduino?**

Gracias a su experiencia de usuario simple y accesible, Arduino se ha utilizado en miles de proyectos y aplicaciones diferentes. El software Arduino es fácil de usar para principiantes, pero lo suficientemente flexible para usuarios avanzados. Se ejecuta en Mac, Windows y Linux. Los profesores y los estudiantes lo utilizan para construir instrumentos científicos de bajo costo, para probar los principios de química y física, o para comenzar con la programación y la robótica. Diseñadores y arquitectos construyen prototipos interactivos, músicos y artistas lo utilizan para instalaciones y para experimentar con nuevos instrumentos musicales. Los fabricantes, por supuesto, lo utilizan para construir muchos de los proyectos expuestos en la Maker Faire, por ejemplo. Arduino es una herramienta clave para aprender cosas nuevas. Cualquier persona (niños, aficionados, artistas, programadores) puede comenzar a hacer modificaciones siguiendo las instrucciones paso a paso de un kit.

Hay muchos otros microcontroladores y plataformas de microcontroladores disponibles para la computación física. Parallax Basic Stamp, BX-24 de Netmedia, Phidgets, Handyboard de MIT y muchos otros ofrecen una funcionalidad similar. Todas estas herramientas toman los detalles desordenados de la programación del microcontrolador y lo envuelven en un paquete fácil de usar. Arduino también simplifica el proceso de trabajar con microcontroladores, pero ofrece algunas ventajas para profesores, estudiantes y aficionados interesados sobre otros sistemas:

Barato: los tableros Arduino son relativamente económicos en comparación con otras plataformas de microcontroladores. La versión más económica del módulo Arduino se puede ensamblar a mano, e incluso los módulos Arduino pre-montados cuestan menos de \$ 300.00.

Multiplataforma - El software de Arduino (IDE) se ejecuta en Windows, Macintosh OS X, y Linux. La mayoría de los sistemas de microcontroladores están limitados a Windows.

Entorno de programación simple y claro: el software Arduino (IDE) es fácil de usar para los principiantes, pero es lo suficientemente flexible como para que los usuarios avanzados también lo aprovechen. Para los maestros, está convenientemente basado en el entorno de programación de Procesamiento, por lo que los estudiantes que aprenden a programar en ese entorno estarán familiarizados con el funcionamiento del IDE de Arduino.

Software de código abierto y extensible: el software Arduino se publica como herramientas de código abierto, disponibles para la extensión por programadores experimentados. El lenguaje se puede expandir a través de las bibliotecas de C ++, y las personas que deseen comprender los detalles técnicos pueden dar el salto de Arduino al lenguaje de programación AVR C en el que se basa. De manera similar, puede agregar código AVR-C directamente a sus programas Arduino si lo desea.

Fuente abierta y hardware extensible: los planes de las placas Arduino se publican bajo una licencia de Creative Commons, por lo que los diseñadores de circuitos experimentados pueden crear su propia versión del módulo, ampliarlo y mejorarlo. Incluso los usuarios relativamente inexpertos pueden construir la [versión de](https://www.arduino.cc/en/Main/Standalone)  [tablero del módulo](https://www.arduino.cc/en/Main/Standalone) para entender cómo funciona y ahorrar dinero.

#### <span id="page-18-0"></span>**2.2 Programación en C#**

Antes de hablar de C++, es necesario explicar que un lenguaje de programación es una herramienta que permite comunicar e instruir a la computadora para que realice una tarea específica. Cada lenguaje de programación posee una sintaxis y un léxico particular, es decir, forma de escribir es diferente en cada uno por la forma que fue creado y por la forma que trabaja su compilador para revisar, acomodar y reservar el mismo programa en memoria.

C++ es un lenguaje de programación orientado a objetos que toma la base del lenguaje C y le agrega la capacidad de abstraer tipos como en Smalltalk.

La intención de su creación fue el extender al exitoso lenguaje de programación C con mecanismos que permitieran la manipulación de objetos. En ese sentido, desde el punto de vista de los lenguajes orientados a objetos, el C++ es un lenguaje híbrido.

Posteriormente se añadieron facilidades de programación genérica, que se sumó a los otros dos paradigmas que ya estaban admitidos (programación estructurada y la programación orientada a objetos). Por esto se suele decir que el C++ es un lenguaje de programación multiparadigma.

Es recomendable tener conocimientos de C, debido a que C++ es una mejora de C, tener los conocimientos sobre este permite avanzar más rápido y comprender aún más. También, hay que recordar que C++, admite C, por lo que se puede programar (reutilizar), funciones de C que se puedan usar en C++.

#### <span id="page-19-0"></span>**2.3 Diseño mecánico**

Diseño es la formulación de un plan para satisfacer una necesidad. El diseño está presente en todos los campos y casi todos los procesos está involucrado el diseño, de una manera u otra. Se habla del diseño de ropa, de un viaje, de un edificio… y, por supuesto, el diseño de máquinas.

El Diseño en Ingeniería Mecánica es un tipo de diseño que involucra la formulación de un proceso para la satisfacción de una necesidad, basada en el extenso campo de la ingeniería mecánica.

El Diseño Mecánico se relaciona con el diseño de sistemas de naturaleza mecánica e involucra principalmente el tema de las ciencias en ingeniería mecánica.

El Diseño de Máquinas es el diseño de elementos mecánicos para ser usados en sistemas mecánicos. También se puede definir como el arte de planificar e idear nuevas máquinas o realizar modificaciones, para lograr propósitos específicos.

El Diseño de Máquinas requiere conocimientos de los fundamentos de la ingeniería más que simple memorización de axiomas y ecuaciones.

No hay axiomas o ecuaciones que por sí solas puedan proporcionar las decisiones correctas que se requieren para una buena idea de diseño. ´

#### <span id="page-20-0"></span>**2.3.1 [SOLIDWORKS](http://www.3dcadportal.com/solid-works.html)**

SolidWorks es un programa de diseño mecánico en 3D con el que puedes crear geometría 3D usando solidos paramétricos, un ejemplar en la figura 2.1, la aplicación está enfocada a diseño de producto, diseño mecánico, ensambles, y dibujos para taller. SolidWorks diseña de forma que va dejando un historial de operaciones para que puedas hacer referencia a ellas en cualquier momento.

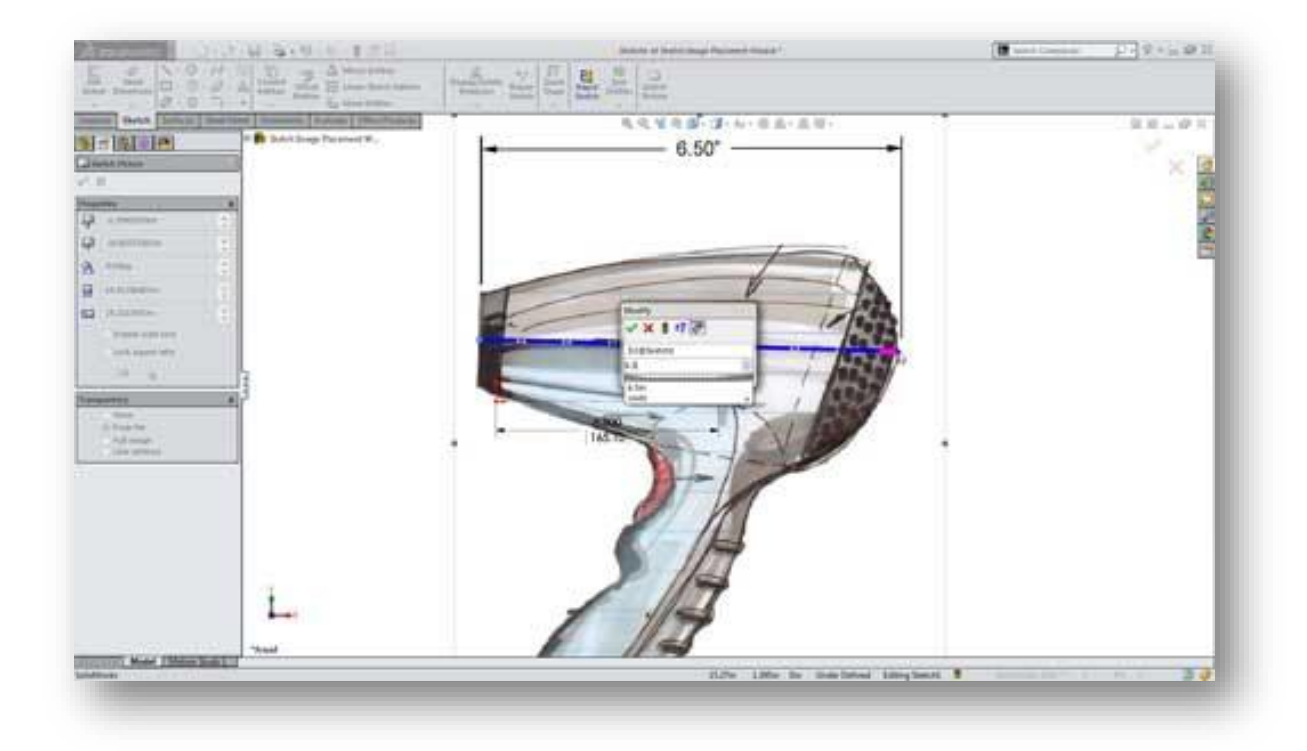

*Figura 2.1. Modelado en Solidworks*

<span id="page-20-1"></span>SolidWorks tiene soluciones para industrias de plásticos, lamina delgada, eléctrica, simulación y análisis por elementos finitos, el programa incluye un módulo inteligente de detección de errores de diseño y módulos para diseño sustentable. Como herramienta de diseño 3D es fácil de usar, acompaña al ingeniero mecánico y el diseñador industrial en su desempeño diario.

Con Solidworks puedes diseñar piezas mecánicas en 3D, evaluar ensambles de varias piezas y producir dibujos de fabricación para el taller, además de manejar los datos de diseño en su sistema de administración PDM y llevar un control de las versiones de dibujos.

Al diseñar puedes evaluar el impacto ambiental del diseño, simular virtualmente las condiciones y análisis del diseño en situaciones reales y optimizar su desempeño. El programa está basado en un motor de modelado de sólidos y también contiene comandos de creación, edición de superficies complejas, además es asociativo entre los modelos 3D y sus dibujos.

#### <span id="page-21-0"></span>**2.3.2 Donde puedes aplicar SolidWorks**

En diseño mecánico, sistemas mecatrónicos, cinemática, ensamble de robótica, diseño automotriz y aeroespacial, biomecánica, diseño de dispositivos médicos.

#### <span id="page-21-1"></span>**2.4 Tarjeta GSM**

Ya sea que realice y reciba llamadas telefónicas a través de un enlace de radio con altavoces y micrófono externos, o intercambie datos a corta distancia con Bluetooth, puede hacerlo con Xadow GSM + BLE.

Como el corazón de RePhone kit Create, Xadow GSM + BLE se basa en el potente sistema en chip (SOC) MT2502, exhibida en la figura 2.2, que ofrece una amplia gama de protocolos de comunicación: GSM, GPRS y Bluetooth (modo dual v4.0 y 2.1). Es compatible con la banda cuatribanda 850/900/1800 / 1900MHz que cubre cualquier red GSM en el mundo. Simplemente inserte una tarjeta Nano SIM 2G, luego podrá encantar las cosas con conectividad celular.

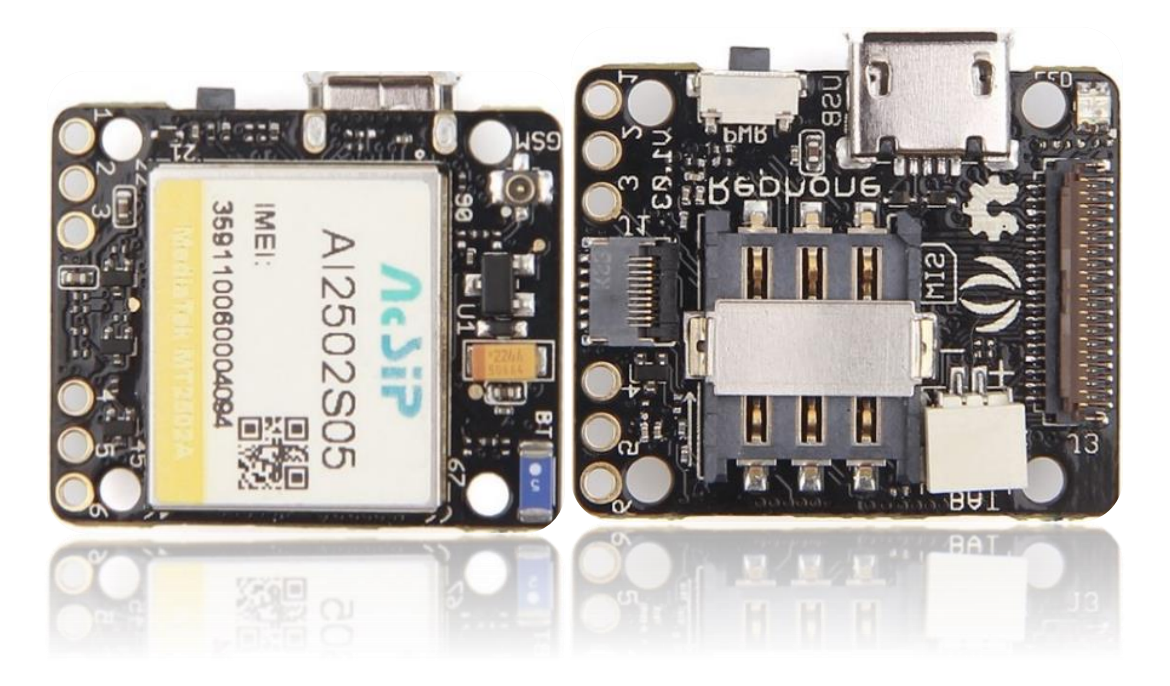

*Figura 2.2. Tarjeta Xadow GSM + BLE*

### <span id="page-22-2"></span><span id="page-22-0"></span>**2.4.1 Características**

Basado en el System-on-Chip comercial más pequeño (5.4mm x 6.2mm) actualmente en el mercado.

- Código abierto y diseño modular.
- Delgado y pequeño
- Conectores Xadow incorporados para cables FPC fáciles de enchufar
- Apilable, cainable y cosible con otros módulos Xadow
- Módulo principal para la mayoría de los kits de teléfono
- Elección perfecta para comunicaciones de larga distancia y corto alcance.

#### <span id="page-22-1"></span>**2.4.2 Detalles técnicos**

Se agregan datos específicos, para uso y comprensión del funcionamiento interno, así como su capacidad de trabajo, descrita mediante la tabla 1.1.

| <b>Dimensiones</b>   | 25 mm x 20 mm x 0 mm                         |
|----------------------|----------------------------------------------|
| <b>Peso</b>          | <b>GW 131g</b>                               |
| <b>Batería</b>       | <b>Excluir</b>                               |
| Microcontrolador     | <b>MT2502</b>                                |
| <b>MCU Core</b>      | Procesador ARM7EJ-STM RISC de 32 bits        |
| <b>RAM</b>           | 4MB                                          |
| <b>Memoria flash</b> | <b>16MB</b>                                  |
| Fuente de            | $3.3 - 4.2V$                                 |
| alimentación         |                                              |
| Cuatribanda          | 850/900/1800/1900 MHz                        |
| <b>GPRS</b>          | Modem clase 12                               |
| Velocidad de reloj   | <b>260 MHz</b>                               |
| Conector             | Conector de 35 PIN y conector de 11 PIN para |
|                      | Xadow                                        |
| <b>Interfaces</b>    | LCD, audio, I2C, SPI, UART y GPIOs, etc.     |

Tabla 1.1. Datos específicos de tarjeta Xadow GSM + BE

### <span id="page-23-0"></span>**2.5 Tarjeta de audio y voz**

Adquiere el nombre Xadow Audio integra una caja de altavoces y un micrófono en una sola placa. La unidad de altavoz tiene una potencia nominal de 0.7 vatios con una impedancia de 8 ohmios.

A diferencia de los altavoces de tipo cono común, el controlador de altavoz utilizado en Xadow Audio tiene una superficie plana y está montado en una caja rectangular vista en la figura 2.3, lo que le permite reproducir sonidos con un efecto sorprendente.

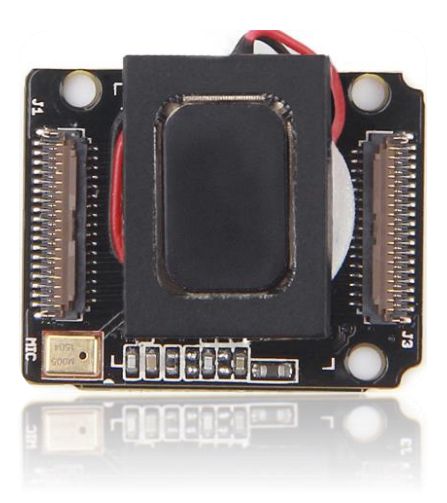

*Figura 2.3. Tarjeta Xadow Audio*

#### <span id="page-24-3"></span><span id="page-24-0"></span>**2.5.1 Características**

- Armario empotrado para altavoz
- Combina altavoz y micrófono en una placa
- Conectores Xadow incorporados para cables FPC fáciles de enchufar
- Apilable y chainable con otros módulos Xadow
- La elección perfecta para sus proyectos de audio y teléfono DIY.

#### <span id="page-24-1"></span>**2.5.2 Caja del altavoz**

- Frecuencia de resonancia: 900 Hz
- Impedancia:  $8 \pm 20\%$  Ω
- Energía clasificada: 0.7 W
- MAX. Potencia: 1 W
- Rango de frecuencia: 900 Hz a 20 kHz

### <span id="page-24-2"></span>**2.5.3 Micrófono**

- Sensibilidad del micrófono: -42dBV Typ.
- Presión de sonido de entrada máxima: 130dB SPL

#### <span id="page-25-0"></span>**2.5.4 Dimensiones**

- Altavoz: 13 mm x 18 mm x 4,5 mm / 0,51 "x 0,71" x 0,18 "
- Micrófono: 2.95mm X 3.76mm / 0.12"X 0.15"
- Tablero: 25.37 mm x 20.30 mm / 1 '' x 0.8 ''

#### <span id="page-25-1"></span>**2.6 Tarjeta pantalla táctil**

Esta pantalla TFT contiene 240 X 240 píxeles que pueden controlarse individualmente para mostrar hasta 262K colores. Encima de la pantalla se encuentra una capa de pantalla táctil capacitiva, que ofrece un área activa de 29,4 mm x 29,4 mm en el centro de la pantalla. Como una sola pantalla táctil, puede detectar pulsaciones con los dedos en cualquier lugar dentro del área activa durante las operaciones normales.

El controlador TFT se basa en el controlador IC ST7789S con datos de 2 bits y una interfaz serie de control de 4 bits, mientras que el controlador de pantalla táctil capacitiva utiliza I2C, la figura 2.4 muestra la tarjeta en que se ha desarrollado esta tecnología.

<span id="page-25-2"></span>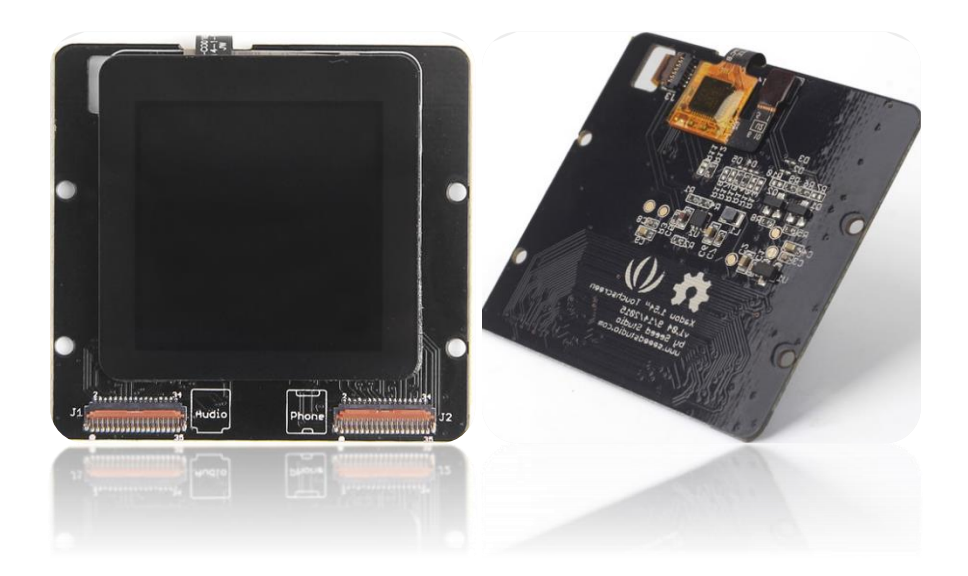

*Figura 2.4. Tarjeta pantalla táctil* 

#### <span id="page-26-0"></span>**2.6.1 Datos importantes**

Intente utilizarlo en un entorno estable, ya que una variación brusca de la temperatura y la humedad puede provocar un mal funcionamiento del panel.

Trate de mantener la superficie del panel limpia y evite cualquier tipo de adhesivo aplicado sobre la superficie; puede usar un detergente neutro o alcohol isopropílico sobre un paño limpio y suave para limpiar la superficie del panel.

#### <span id="page-26-1"></span>**2.6.2 Características**

- Resolución 240 x 240
- Muestra hasta 262K colores
- Soportes de montaje 4x 2mm / 0.9 "
- Conectores Xadow incorporados para cables FPC fáciles de enchufar
- La elección perfecta para su proyecto de teléfono DIY

### <span id="page-26-2"></span>**2.6.3 Detalles técnicos**

Se incluye la tabla 1.2, sobre detalles adicionales sobre el tipo de batería que se puede implementar.

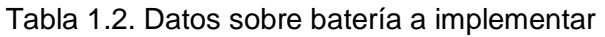

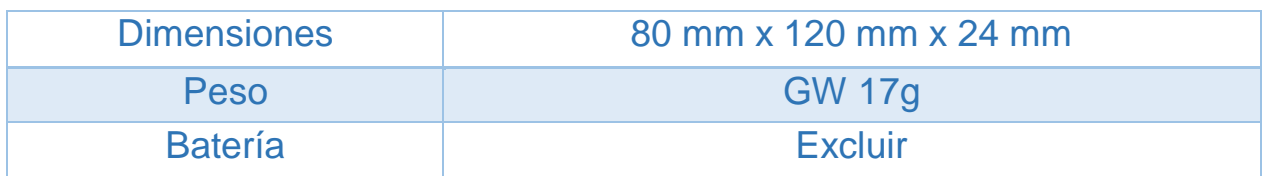

### <span id="page-26-3"></span>**2.6.4 Especificación**

- Controlador TFT: ST7789S
- Tipo de pantalla táctil: capacitiva
- Retroiluminación: 3 ajustables mientras LEDs
- Sorteo actual: ~ 100mA a contraluz completo
- Resolución: 240 x 240 píxeles.
- Conector: 2x 35 PIN Xadow Connectors para Xadow
- Audio GSM + BLE y Xadow
- Interfaces: interfaz serial de 4 líneas para pantalla TFT
- I2C para pantalla táctil
- Dimensiones: Tablero 50.22 mm X 47.21 mm / 1.98 '' X 1.86 ''
- Pantalla táctil: 38.1 mm x 37.8 mm / 1.51 "x 1.51"
- Área activa: 27,72 mm x 27,72 mm / 1,09 "x 1,09"
- Soportes de montaje 4x 2mm / 0.9 "

### <span id="page-27-0"></span>**2.7 Tarjeta GPS**

Basado en el módulo GPS L70 de Quectel®, el Xadow GPS v2 combina la avanzada tecnología AGPS EASYTM (sistema de asistencia integrada) y la tecnología AlwaysLocateTM para lograr un alto rendimiento, un consumo de energía ultra bajo y un rápido posicionamiento incluso en niveles de señal interiores. Con un excelente receptor de alta sensibilidad (-163dBm de seguimiento) y una antena con chip incorporado, el módulo puede rastrear hasta 22 satélites en 66 canales, lo que lo convierte en una opción perfecta para proyectos de navegación.

La placa también adopta el nuevo conector Xadow de 11 PIN para mejorar la flexibilidad de las conexiones de los módulos.

### <span id="page-27-1"></span>**2.7.1 Sistema de posicionamiento global (GPS)**

El Sistema de posicionamiento global (GPS) es un sistema de navegación basado en el espacio que proporciona información geográfica sobre la posición, la altitud, la velocidad de desplazamiento y la velocidad de viaje en tiempo real y en cualquier lugar de la Tierra o cerca de la Tierra, donde existe una línea de visión sin obstrucciones hasta cuatro o más. Más satélites GPS.

Anteriormente se usaba solo para proyectos militares, ahora es de libre acceso para cualquier persona con un receptor GPS.

Las aplicaciones típicas de GPS cubren la navegación de automóviles, la transferencia de tiempo, la sincronización de señales de tráfico, los dispositivos antirrobo y de rastreo, etc.

Múltiples tecnologías incorporan estos dispositivos, prueba es la figura 2.5 quien muestra el ejemplo de la tarjeta Xadow GSM.

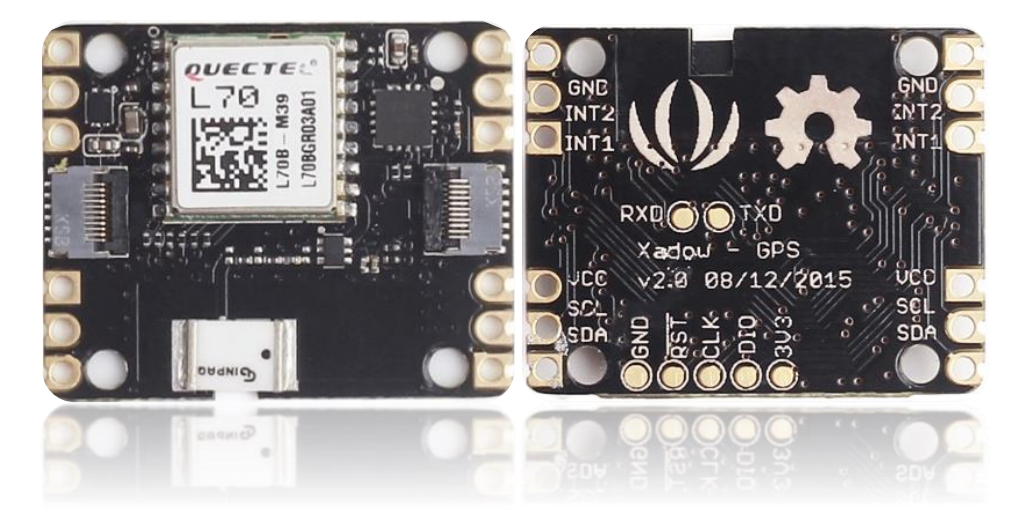

*Figura 2.5. Tarjeta Xadow GPS*

## <span id="page-28-1"></span><span id="page-28-0"></span>**2.7.2 Características**

- EASY ™, tecnología avanzada AGPS sin necesidad de memoria externa
- Consumo de energía ultra bajo en modo de seguimiento
- AlwaysLocate ™, un controlador inteligente de modo periódico
- LOCUS, solución de registrador innato sin necesidad de host y flash externo
- Alta sensibilidad
- Apoyo DGPS, SBAS (WAAS / EGNOS / MSAS / GAGAN)
- Anti-Jamming, Multi-tone Active Interference Canceller
- Antena chip integrada con eficiencia de hasta el 83%.
- Conectores Xadow incorporados de 11 PIN para una conexión completamente flexible con otros módulos Xadow
- Apilable, cainable y cosible con otros módulos Xadow

## <span id="page-29-0"></span>**2.7.3 Especificación**

- Microcontrolador: Kinetis KL02
- Núcleo: CPU ARM® de 32 bits Cortex® -M0 +
- Fuente de alimentación: 3.3 6 V (a través de pines de ruptura)
- Flash: 32 KB
- SRAM: 4 KB
- Velocidad del reloj: 48 MHz
- Consumo de energía: 18mA @ seguimiento, 21mA @ adquisición
- Ahorro de energía: Typ. 3mA @ AlwaysLocateTM, 7uA @ Modo de copia de seguridad, 180uA @ Modo de espera
- Canal: 22 (Seguimiento) / 66 (Adquisición)
- Velocidad de actualización: 1Hz (predeterminado), hasta 10Hz
- Precisión de la posición horizontal: <2.5m CEP
- Precisión de la velocidad: <0.1m / s
- Velocidad máxima: Max.515m / s
- Arranque en frío / calor con EASYTM: 15s / 5s
- Sensibilidad de adquisición: -145dBm
- Sensibilidad de seguimiento: -163dBm
- Temperatura de funcionamiento: -40 a 85
- Protocolos: NMEA 0183 / PMTK
- Tipo de antena: antena de chip
- Interfaz: Interfaz con Xadow GSM + BLE a través de I2C (dirección de 7 bits 0x05)
- Dimensiones: 25.37 mm x 20.30 mm / 1 '' x 0.8 ''

#### <span id="page-30-0"></span>**2.8 Botonera**

El Xadow GSM Breakout hará su vida mucho más fácil y brindará más posibilidades para el desarrollo de su proyecto RePhone.

Extrae 30 pines del conector Xadow de 35 pines a cinco filas de orificios espaciados de 0.1 "con un espacio de 0.1" entre filas adyacentes. Si suelda cables o cabezales de pasadores de orificio pasante directamente a las almohadillas de desprendimiento, puede acceder fácilmente a:

Hasta 16 entradas / salidas de uso general (GPIO), quienes no deben ser obstruidas si se emplean internamente en otra aplicación, la figura 2.6 presenta los puertos disponibles para conectar elementos externos.

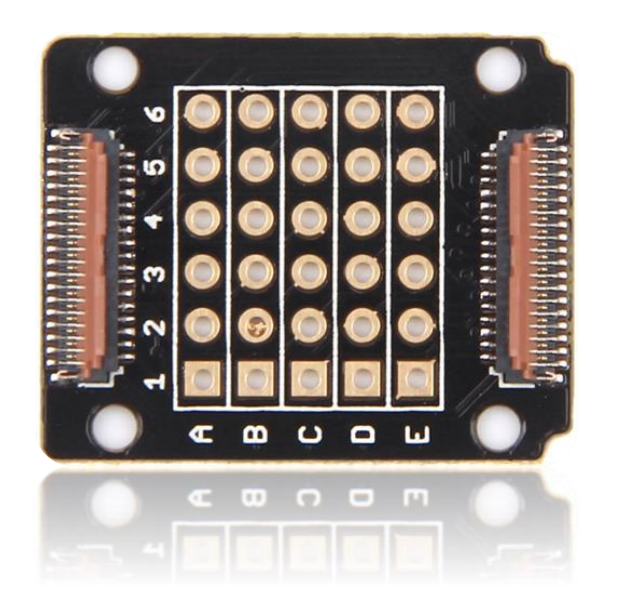

*Figura 2.6. Tarjeta Xadow Breakout*

<span id="page-30-1"></span>Interfaces como SPI, I2C, UART, etc.

Pin-outs relacionados con dispositivos periféricos como altavoces, audífonos y micrófonos.

#### <span id="page-31-0"></span>**2.8.1 Características**

- Extrae 30 pines del conector Xadow de 35 PIN
- Compatible con cabezales de pin de 2,54 mm
- La elección perfecta para su proyecto RePhone DIY

## <span id="page-31-1"></span>**2.8.2 Especificación**

• Dimensiones: 25.37 mm x 20.30 mm / 1 '' x 0.8 ''

# <span id="page-32-0"></span>**3 Desarrollo**

Un desarrollo es destacable con una previa gestión, en donde un diagrama expone aquellos puntos que no son visibles siendo de alta importancia, ya que forman la base del desarrollo en dicho proyecto. Un diagrama es un buen punto de partida visto desde el inicio hasta el progreso final, la figura 3.1 presenta un esquema de inicio a fin sobre el proceso a realizar basando en el problema propuesto.

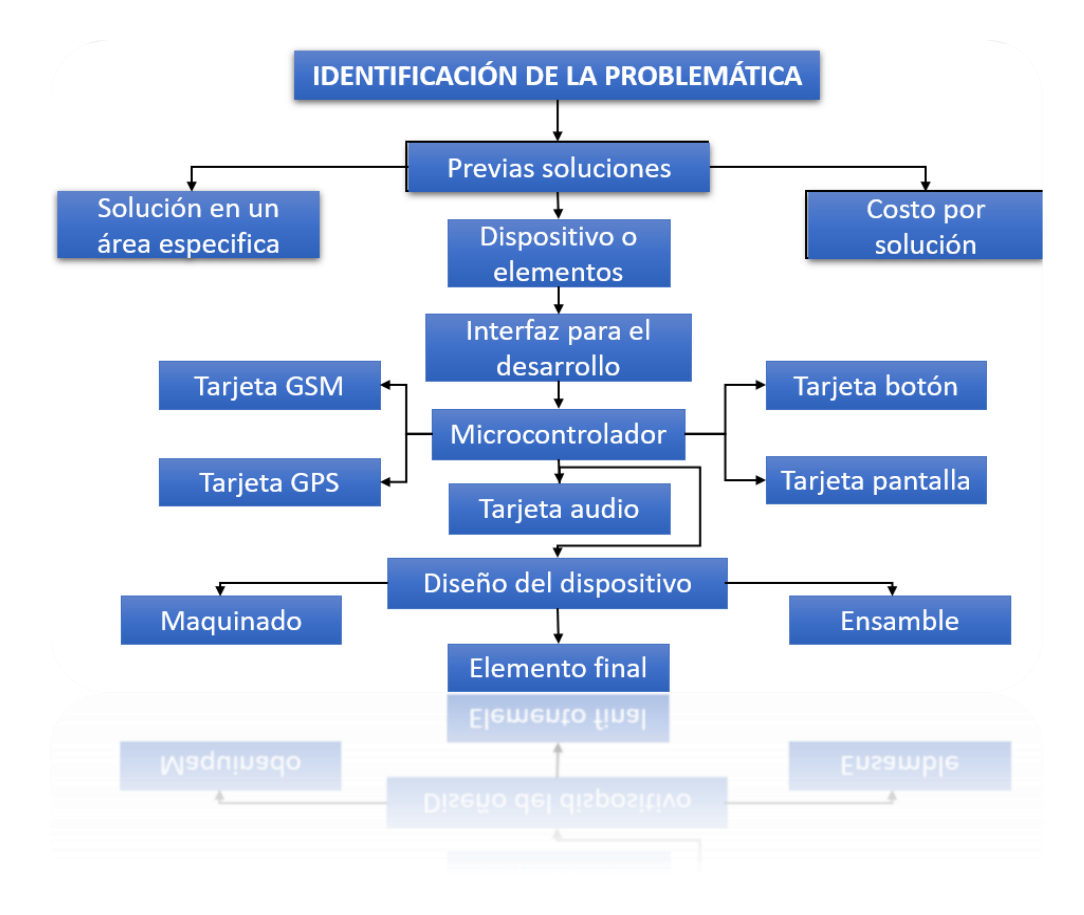

*Figura 3.1. Problemática* 

<span id="page-32-1"></span>Desarrollando en la sección de interfaz, se describe anteriormente Arduino como un programa muy versátil en la actualidad que abre más puertas en cada proyecto, para ello incluye directamente a los microcontroladores que cuenten con transmisión por datos de protocolo serial (RS-232). Previamente este microcontrolador MT2502 al configurarse de manera especial, tiene únicamente compatibilidad con sistemas operativos desde Windows Vista hasta Windows 8.1, en espera de futuras actualizaciones.

Un diagrama general presentado en la figura 3.2, donde la parte inicial muestra desde el desarrollo del lenguaje de programación, para ello es necesario configurar la primera tarjeta.

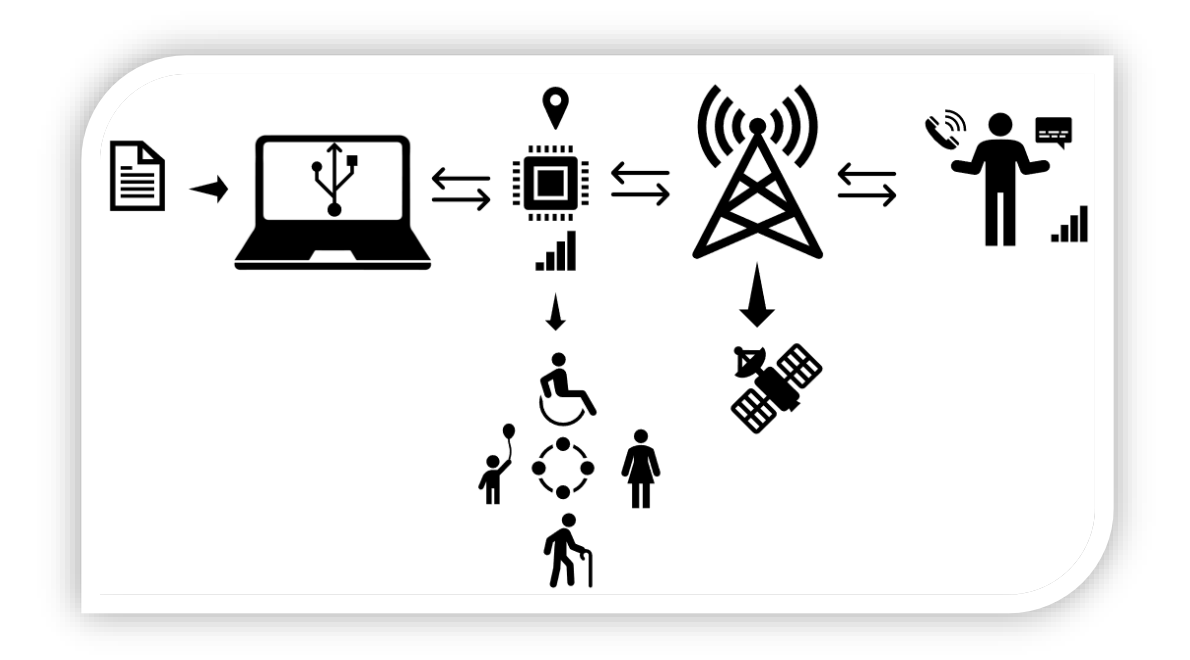

*Figura 3.2. Interpretación simbólica acerca del proceso*

<span id="page-33-0"></span>La configuración se realiza de la siguiente manera:

Por medio de una página en Github se puede adquirir un archivo ZIP el cual contiene DRIVERS y la actualización de fireware, al finalizar la descarga, previamente se debe deshabilitar la aplicación de la firma del controlador para instalar el nuevo controlador.

Una vez instalada adquiriendo la tarjeta Xadow GSM+BLE ya que al incluir el microcontrolador será el que contenga todo el programa, siguiendo estos pasos es la manera correcta de enlazar al Xadow con el PC, la figura 3.3 presenta el diagrama del procedimiento para enlazar la tarjeta con el PC.

Conectando la batería que genere 3.3 Volts a la tarjeta, por medio de un conector especial visto en la figura, se pulsará el botón incluido por 2 segundos para encender (el LED se enciende en color verde), para el enlace mediante un cable Micro USB que va de la tarjeta al PC.

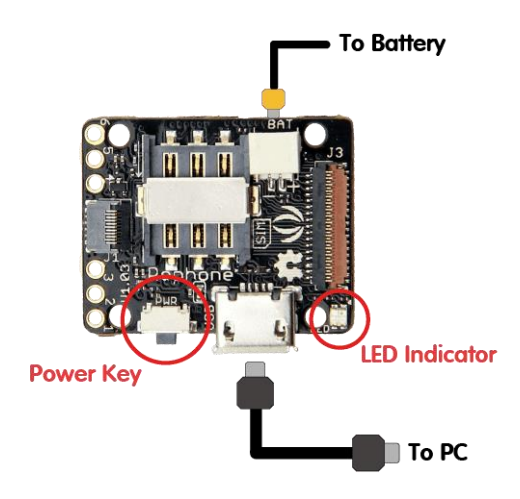

*Figura 3.3. Diagrama de conexión*

<span id="page-34-0"></span>La espera debe ser mínima, ya que debe identificarlo en los puertos USB, de manera desconocida; para actualizar y corregir dicho problema, se ingresa al PC donde se hace clic en el botón de inicio, en el panel de control, sistema de seguridad, sistema y "Administrador de dispositivos", se observa que los puertos COM están como desconocidos, demostrado en la figura 3.4.

<span id="page-34-1"></span>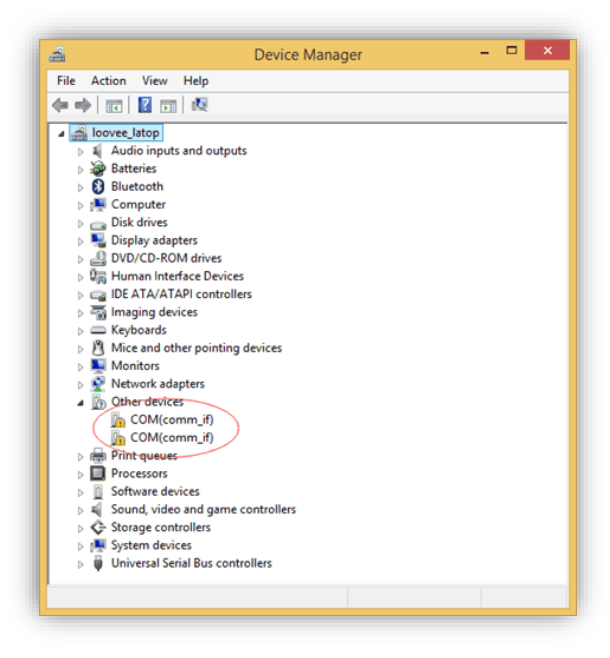

*Figura 3.4. Identificación de puertos COM*

Haciendo clic derecho sobre un puerto, se abre un submenú por el cual haciendo selección en "Actualizar Software de controlador", presentado en la figura 3.5.

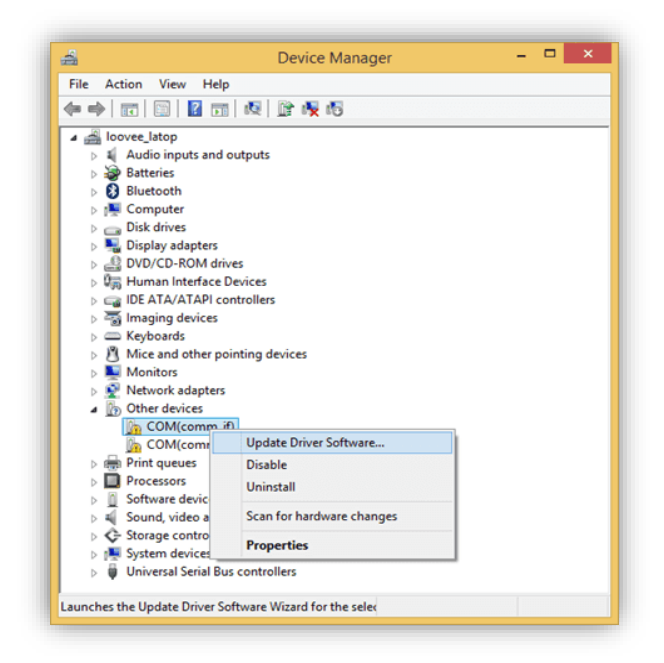

*Figura 3.5. Actualización de puerto COM*

<span id="page-35-0"></span>A continuación, se abre una nueva ventana la cual da el acceso para buscar el controlador, haciendo clic en "Examinar mi computadora", vista rápidamente en la figura 3.6.

<span id="page-35-1"></span>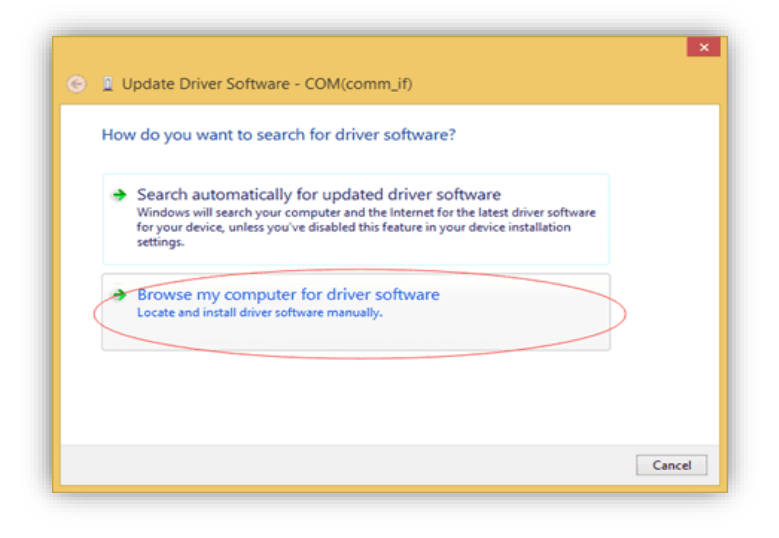

*Figura 3.6. Búsqueda de la actualización para el COM.*

Examinando y localizando la carpeta que se descomprimió previamente del ZIP buscamos la siguiente dirección "\ Arduino\_IDE\_for\_RePhone \ drivers \ mtk", siguiendo la selección vista en la figura 3.8, dar clic en siguiente y arrojara la actualización, por último, aplicar next, el resultado visto en la figura 3.7.

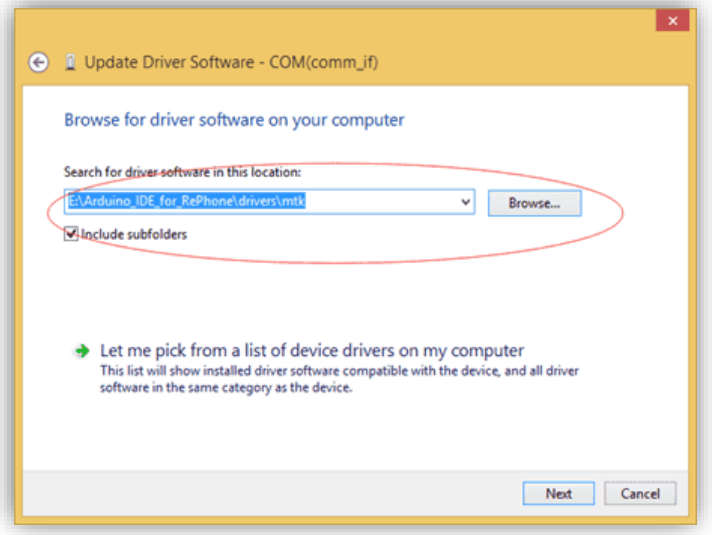

<span id="page-36-1"></span><span id="page-36-0"></span>*Figura 3.7. Selección de actualización*

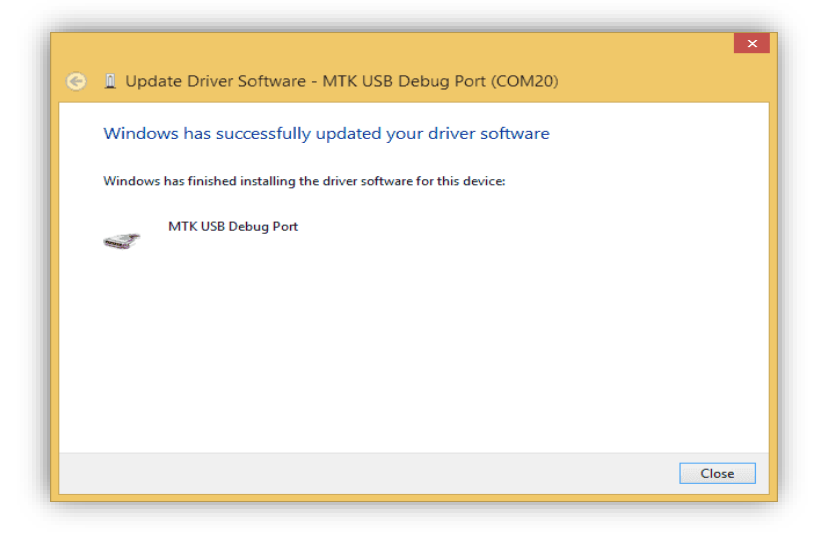

*Figura 3.8. Resultado final en la actualización de COM*

Para el siguiente controlador se repiten los mismos pasos que se han ejecutado. A continuación, están presentes los pasos para actualizar el firmware en caso de ser necesario, tener en cuenta que al realizar esto se borra por completo el contenido.

La actualización es muy fácil, solo consiste en desconectar la tarjeta Xadow y manteniendo presionado el botón de encendido por 2 segundos para apagarlo (el LED se visualiza en color rojo por un instante). En la carpeta previamente extraída se busca el archivo "firmwareUpdater.exe" seleccionando a la plataforma RePhone, dando un clic en descargar como se mira en la figura 3.9.

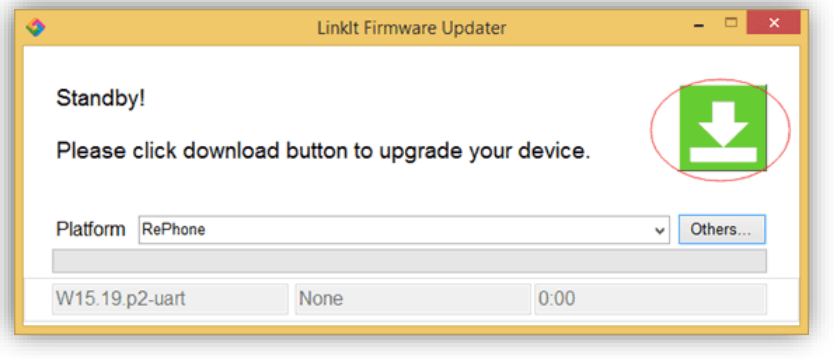

*Figura 3.9. Inicio de actualización para firmware*

<span id="page-37-0"></span>Descargado el archivo, nuevamente conectar la tarjeta Xadow sin encender (únicamente con la batería conectada), se espera a que se termine la descarga adicional expresada en la figura 3.10, esto suele llevar tiempo, quedando la descarga de la siguiente manera.

<span id="page-37-1"></span>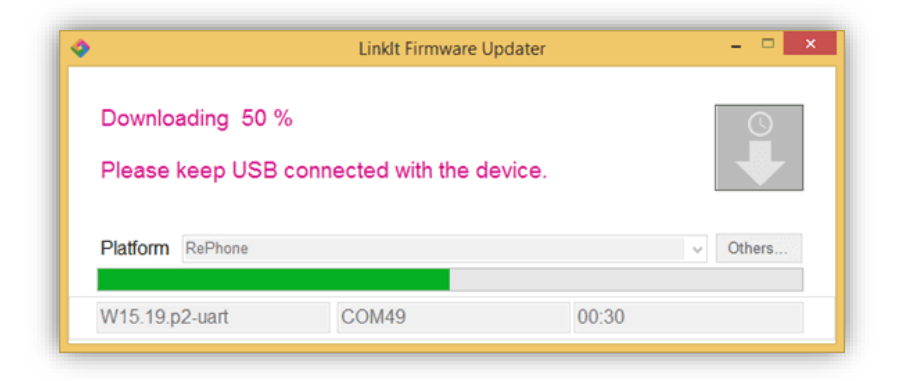

*Figura 3.10. Proceso de descarga* 

Automáticamente se desplegará una ventana donde se valida la descarga y la actualización del firmware.

La utilización de los 5 elementos en dicho dispositivo de describieron teóricamente, para ello se hace una prueba por individual para poder ajustarlo a los requerimientos principales del proyecto.

El enlace correspondiente con Arduino se da de la siguiente forma, para programar estas tarjetas se utiliza un IDE el cual se instala sencillamente, abriendo nuevamente el administrador de dispositivos anotaremos los nombres de aquellos puertos COM que actualizamos, la figura presenta la manera correcta del nombre y como se exhibe en la figura 3.11. Partiendo de este punto se puede iniciar a trabajar.

<span id="page-38-0"></span>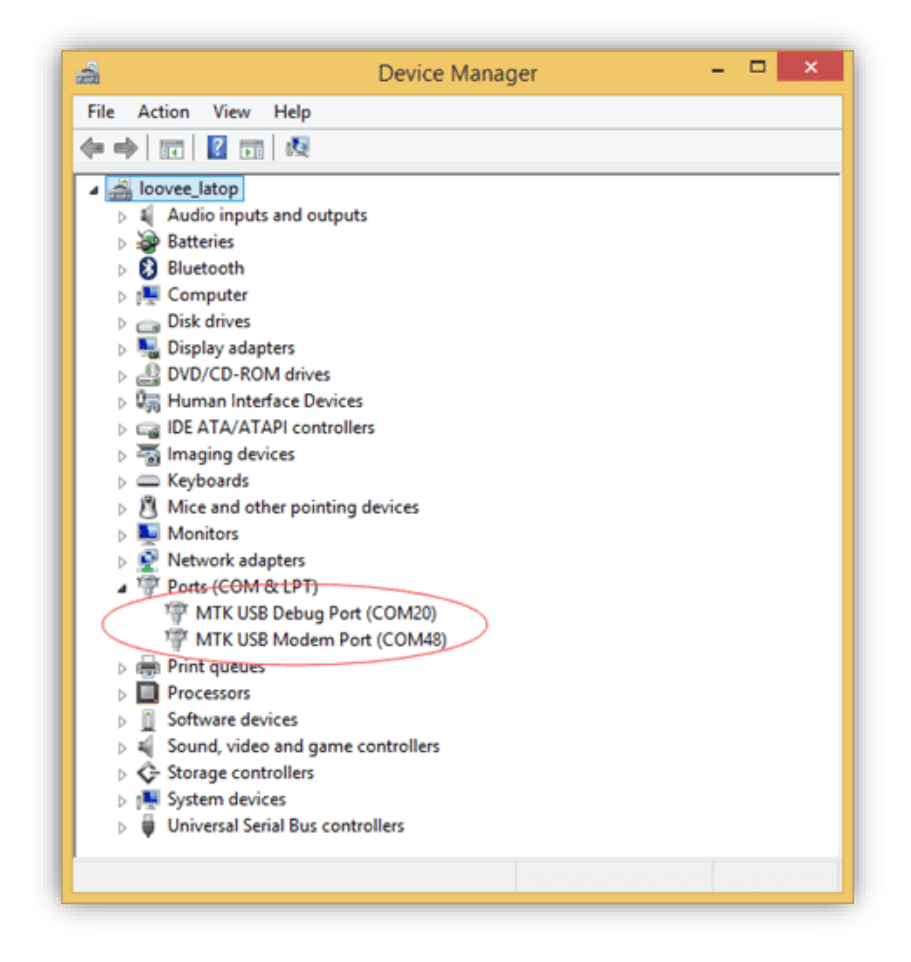

*Figura 3.11. Identificación de puertos*

Usando el MTK USB Debug para perder cargar códigos mediante Arduino, por el otro lado el MTK USB Modem se utiliza principalmente para imprimir mensajes al monitor serie, utilizando la línea de código "*Serial.printin()".*

Identificado el puerto para el "*Debug*", se abre Arduino IDE donde la pestaña TOOLS contiene a PORT y se puede seleccionar el puerto que previamente ya se ha identificado. Vista de una manera rápida en la figura 3.12, selección de puerto correcto.

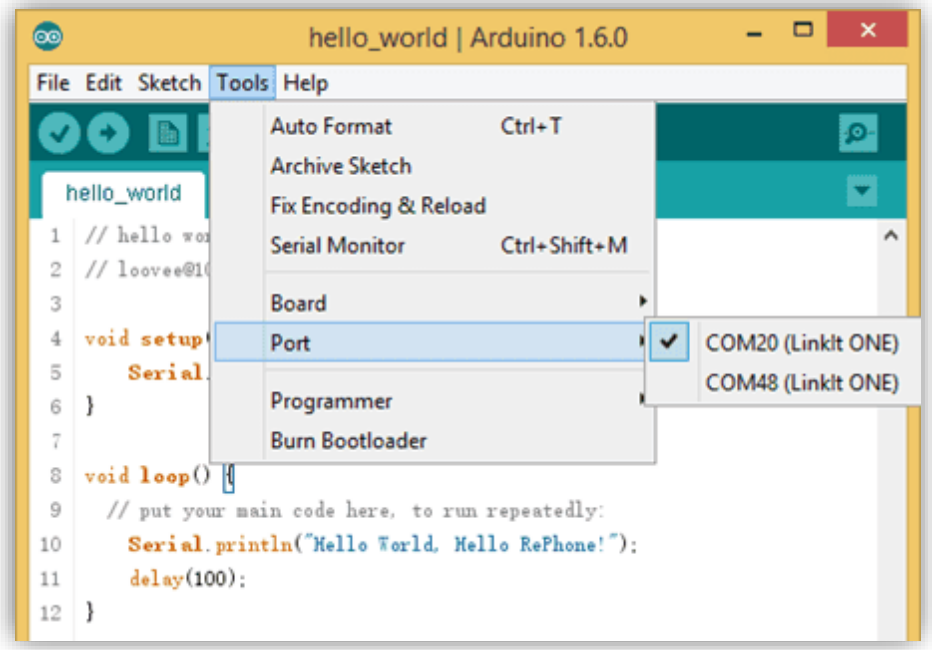

*Figura 3.12. Selección de puerto Debug o Serial*

<span id="page-39-0"></span>Estos módulos Xadow, se han adjuntado en una placa llamada Rephone, en la cual se debe buscar especialmente en la misma pestaña TOOLS, sección BOARD, como ya se han identificado los puertos de comunicación, automáticamente aparecerá una placa llamada Rephone demostrado en la figura 3.13, una vez seleccionada el paso final es iniciar a programar.

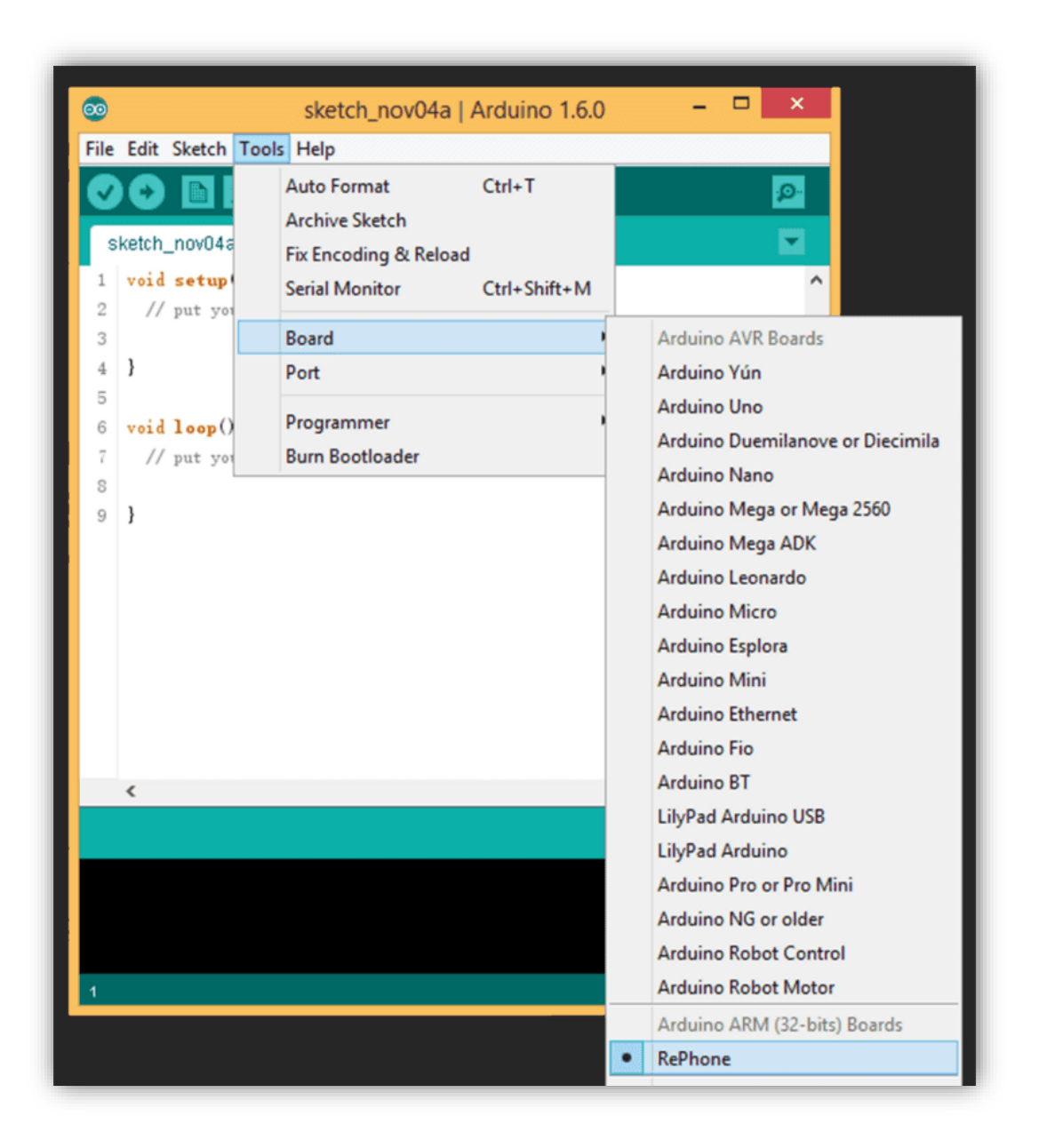

*Figura 3.13. Selección de tarjeta* 

<span id="page-40-0"></span>Una vez definida la tarjeta, iniciamos abriendo la interfaz de trabajo, ya que será la base para iniciar a desarrollar el mencionado proyecto.

Previamente se describen a 5 tarjetas, en las cuales se corroboran su óptimo funcionamiento, así como la correcta adquisición de datos según su propósito, comprobando el funcionamiento de cada una, así como puede ser un conjunto de ellas, siendo la tarjeta GSM, quien contiene al microcontrolador principal.

Iniciando con la tarjeta principal, la figura 3.14 presenta el código descrito en Arduino el cual activa la función de recibir y emitir llamadas. En la sección de recepción de llamadas el programa debe encontrarse en constante espera de recibir una llamada, cumpliendo las especificaciones del proyecto, este debe recibir llamadas de las personas a cargo, es decir, el número asignado solo pueden conocerlo familiares ya que el dispositivo está programado para contestar de manera automática y así poder ser monitoreado adecuadamente sin afectar o alterar las actividades de esta misma. Para emitir llamadas este deberá ser con un elemento físico, debido a que se busca que sea lo más fácil de usar sin excesivos requerimientos, ya que su función es simple para solicitar ayuda.

```
\frac{\sinh(1)}{1}#include < <LGSM.h>
  z
                                                                                                                  {\tt Rep} alue = {\tt tank\_uatt\_key}() /
 3
                                                                                             100P/6108 \approx 2)4 char *charbuffer = "2441220369";
                                                                                                                     Esp<br/>Falue + 0;<br>Literatull.hump<br/>Call();<br> \label{eq:1} \begin{array}{ll} \text{Lipertial}, & \text{Lipertial}, \\ \text{Sernial}, & \text{Lipertial}, \\ \text{Sernial}, & \text{Lipertial}, \\ \text{Supall}, \end{array}5 char num[20] = \{0\};\epsilonfdWeierGall.prtWeirrCallfornur() == IDIE_GALibradr;
                                                                                                                   Industrials
 7\phantom{.}void setup ()
                                                                                                           ä
 8
      \mathcal{I}\overline{g}Serial.begin(115200);
                                                                                                          Serial.print("No SIN. (a'a");
                                                                                                    \mathbf{r}10
               Serial.print("\rm\trm{r}\);
                                                                                                    If EVelesCall, priVolesCallTeatur() == PECETTINOCALL)
11
               //LVoiceCall.hangCall();
                                                                                                       12
               Serial.print("PRUEBA DE LLAMADA\r\n");
13<sup>1</sup>54Serial.println(num);
                                                                                             55LVoiceCall.ansverCall();
14
                                                                                             56\text{while} (1)15
      void loop ()
                                                                                             57\,58KeyValue = task uart key();
16
      \mathcal{L}59
                                                                                             \dot{\varepsilon} \dot{u}if (KeyValue == 2)
17
               unsigned KeyValue = 0;\epsilon1
                                                                                                               \mathbf{t}\ell2KeyValue = 0;
18
              KeyValue = task uart key();
                                                                                             E3
                                                                                                                   LVoiceCall.hangCall();
19
                                                                                             \vec{e}4Serial.print("COLGAR. \r\n");
                                                                                             \epsilons
                                                                                                                   hreak:
20
               if(KeyValue == 1)\epsilon\epsilon\mathcal{C}7if (LVoiceCall.getVoiceCallStatus() == IDLE_CALL
21
               \epsilonEBdepthwy(50):22
                                                                                                           j,
                       KeyValue = 0;έs
                                                                                             7023
                       if(LCheckSIM.isCheck()) == 1)delay(50):
                                                                                             71\,72n_A
```
<span id="page-41-0"></span>*Figura 3.14. Código para emitir y recibir llamadas*

La segunda parte de mayor importancia está en la solicitud y envió de mensajes con determinado contenido, ya que será una clave fundamental en dicho proyecto.

Tocando el punto en la solicitud de mensajes, se describe como una solicitud forzada, es decir, este al recibir un aviso de alerta emite automáticamente el envío de datos, sea una cadena de texto.

El envío de mensajes se genera al emitir una alerta, es decir, cuando la persona se encuentre en riesgo enviara un texto con un contenido previamente definido, lo cual llegara exclusivamente a la persona que se encuentra a cargo.

El código desarrollar se observa en la figura 3.15, en la cual está definido el número del responsable, al cual le llegara la cadena de texto ya que simboliza la acción de estar en una emergencia.

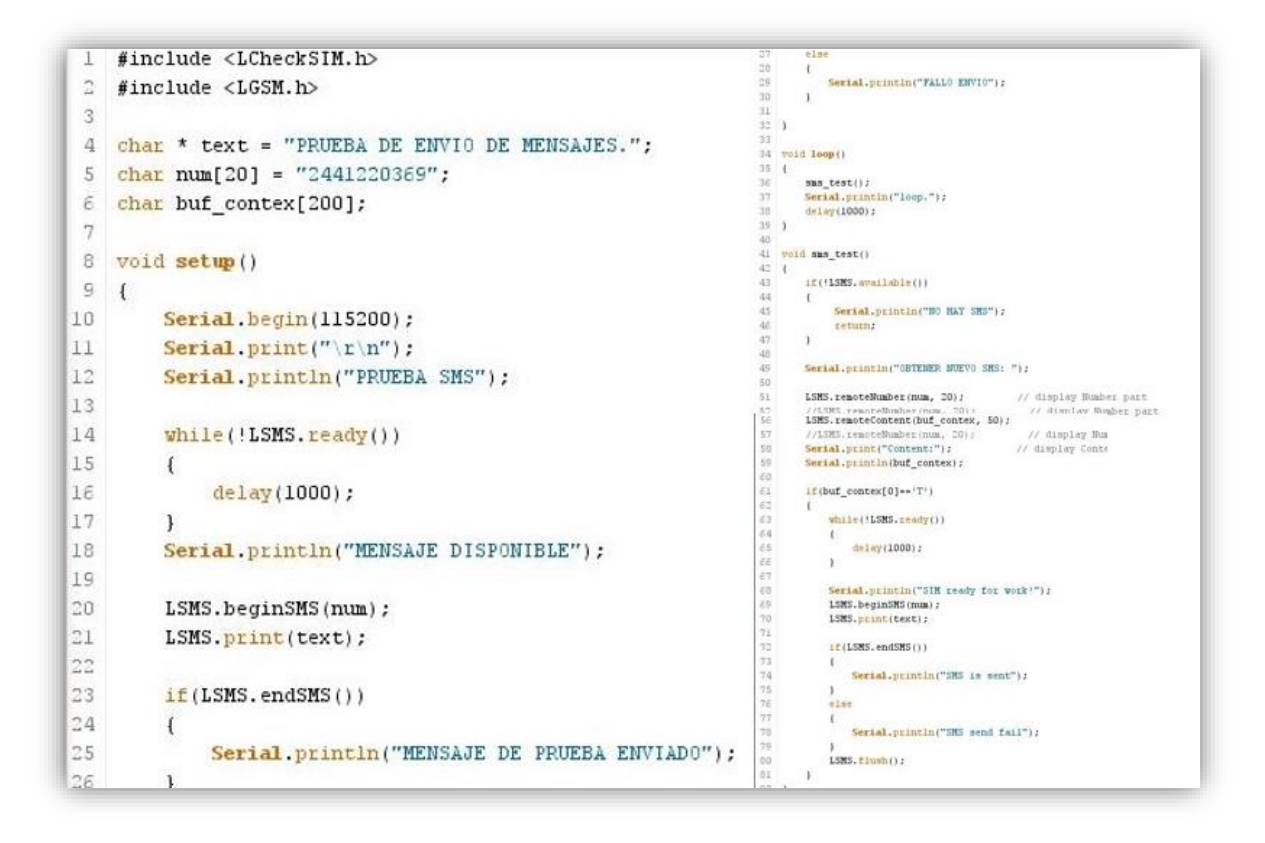

<span id="page-42-0"></span>Figura 3.15. Código para enviar cadena de texto a número fijo

El trabajo en conjunto de estos elementos es el punto clave de partida, ya que consta en la comunicación directa a una persona a cargo, brindando una llamada de audio que tiene la capacidad de emitir y recibir sonido, gracias a un micrófono y un altavoz integrado en la tarjeta audio.

La figura 3.16 demuestra los dos programas que deberán unirse para cumplir la función de emitir una llamada seguida de un mensaje de texto con un contenido previamente definido al encontrarse en una emergencia. Posteriormente se describe la manera para generar estos datos y poder ser enviados al destinatario.

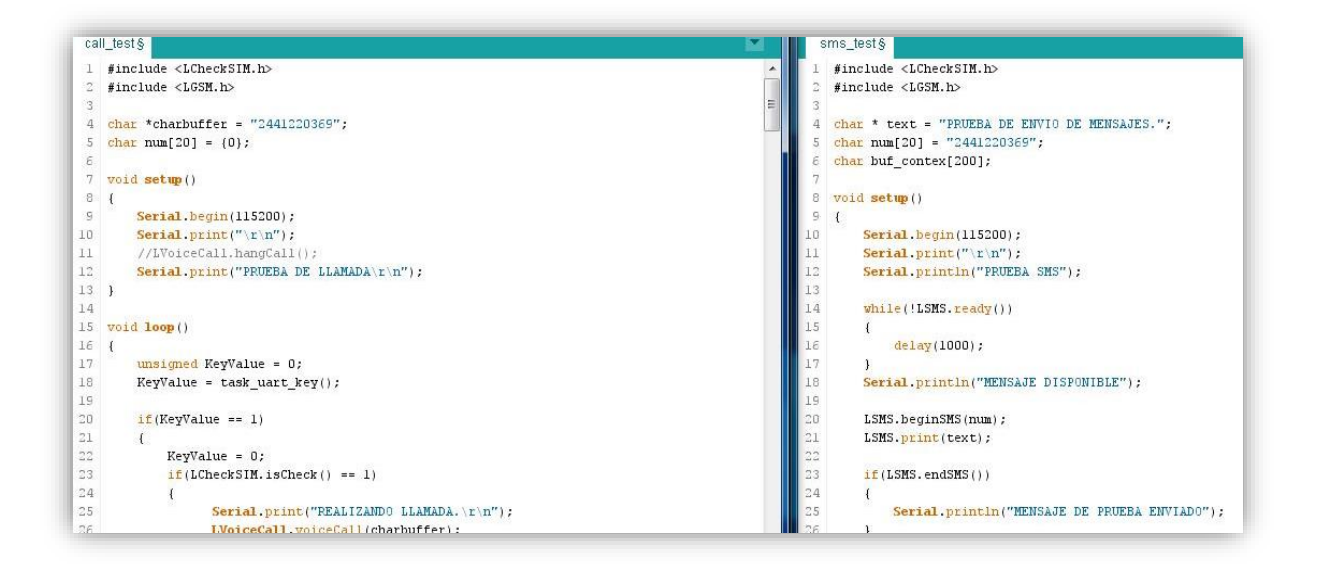

*Figura 3.16. Código para emitir una llamada seguido de un mensaje de texto*

<span id="page-43-0"></span>Para continuar con el progreso del proyecto, se encuentra definido el contenido que llevara el mensaje, ya sea al emitir una alerta o en caso contrario que esta información sea solicitada por la persona a cargo.

La tarjeta GPS brinda una amplia lista de puntos, es decir, se puede adquirir información impórtate como latitud y altitud, utilizando estos datos como coordenadas empleándolas en alguna aplicación de mapas.

Los datos adicionales que se pueden adquirir son, posición, curso, velocidad y estado; dichos puntos tienen un fin específico para implementar o brindar más información acerca de la ubicación. Representada en las figuras 3.17 y 3.18.

|            | pps best                                                                           |
|------------|------------------------------------------------------------------------------------|
|            | I #include <1695.h>                                                                |
|            | #include <stdio.h></stdio.h>                                                       |
| 1          |                                                                                    |
|            | 4 United metaports.                                                                |
| 3.16       |                                                                                    |
| ×          | Serial.begin(115200);                                                              |
| 3          | Serial.print("GPS best.   r'n");                                                   |
| $\equiv 1$ |                                                                                    |
| 5          |                                                                                    |
|            | 10 word loop ()                                                                    |
| II E       |                                                                                    |
| 13         | unniqued char "utc date time = 0:                                                  |
| 13         | char buffer[50] = (0,3;                                                            |
| 14.        |                                                                                    |
| 15         | if (LGPS.check.online())                                                           |
| 58         | τ                                                                                  |
| 13         | utc date time = LGPS.get utc date_time();                                          |
| 15         | sprintf(buffer, "GPS UTC: \d-\d-\d \d(\d)\d(r)\d", wtc date time(0), utc date time |
| 15         | Serial.point (buffer) ;                                                            |
| 20         |                                                                                    |
| ΞI         | mpgintf (buffer, "GPS status is botch", LGPS.get status());                        |
| ÷.         | Serial.point (buffer);                                                             |
| 21         |                                                                                    |
| $_{54}$    | sprintf(buffer, "GPS latitude is \c:\f'r'n", LGPS.get ma(), LGPS.get latitude());  |
| 55         | Serial.goint(buffer);                                                              |
| $\equiv$   |                                                                                    |
| $\equiv$   | sprintf(buffer, "GPS longitude is tertfires", LGPS.get ew(), LGPS.get longitude()  |

<span id="page-44-0"></span>*Figura 3.17. Código para adquisición de datos provenientes del GPS*

| 28.1            |                                                                                  |
|-----------------|----------------------------------------------------------------------------------|
| 23.1            | sprintfibutter, "GPS longitude is tertitin", LOPS.get.ev(), LGPS.get_iongitude() |
| ⇒               | Serial.print(buffer);                                                            |
| 28              |                                                                                  |
| 33              | sprinkfibuffer, "GPS speed is \f\r\n", 1GPS.get speed());                        |
| DL.             | Serial.print(buffer);                                                            |
| 32              |                                                                                  |
| 33<br>34.       | sprintfibuffer, "GPS course in NE rin", LGPS.get_course());                      |
| 35              | Serial.print(buffer);                                                            |
| 361             | sprintfibuffer, "GPS position fix is to tin', LGPS get position fix());          |
| 32.1            | Serial.print(buffer);                                                            |
| m               |                                                                                  |
| $\overline{10}$ | sprintfibuffer, "GPS mate used is hdirin", 1695.get sate used());                |
| 45              | Serial, print (budfer) ;                                                         |
| 41              |                                                                                  |
| 42              | sprintfibuffer, "GPS altitude is \f : n", LGPS.get altitude());                  |
| 43              | Serial.print(buffer);                                                            |
| 44              |                                                                                  |
| 45              | sprintfibuffer, "GPS mode is to sim", LGPS.get mode());                          |
| 46              | Serial, orint (buffer) :                                                         |
| 47.             |                                                                                  |
| 45              | sprintfibuffer, "GPS model is to kin", 1GPS.get model());                        |
| 45              | Serial.print(buffer);                                                            |
| 33              |                                                                                  |
| 51.             | delwy(1000);                                                                     |
| 32.3            |                                                                                  |

<span id="page-44-1"></span>*Figura 3.18. Código para adquisición de datos provenientes del GPS*

Una parte fundamental es considerar que, al enviarse un mensaje, o, dicho de otra manera, al tener el enlace por una red telefónica, esta depende de varios factores, los cuales pueden ser el tipo de compañía a la que se encuentra ligado el número de contacto, otra puede ser la cobertura en el área, sea porque es un lugar céntrico o alejado.

En esta parte se despliega un aditamento al contenido de los mensajes de texto, ya que por medio de la adquisición de fecha u hora se puede anexar al mensaje de texto, con ello en la figura 3.19 se presenta el desenlace del código que cumple la función de obtener la información previamente descrita.

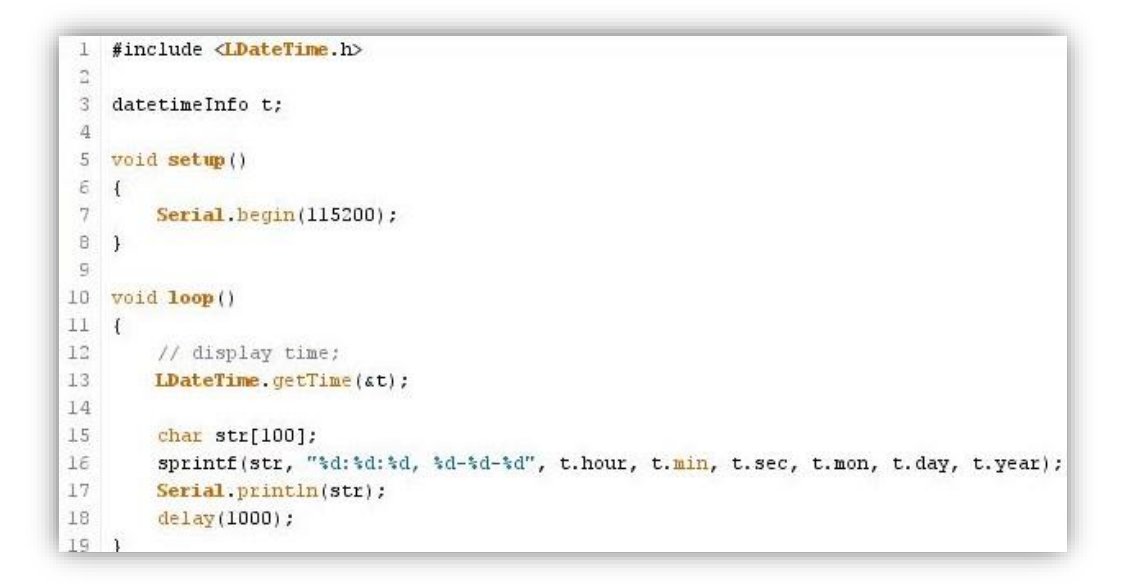

Figura 3.19. Adquisición de fecha y hora

<span id="page-45-0"></span>Por última parte en el progreso del funcionamiento se incluye una pantalla dinámica, esta brindara la opción de visualizar datos para cuestiones básicas.

El ejemplo de la figura 3.20 exhibe una prueba de las posibles figuras, textos, colores, que son posibles desarrollar y diseñar en una pantalla de 240x240 pixeles. Es importante manipular texto y colores, ya que será necesario saber cuándo suceda una emergencia o saber que está pasando en el dispositivo.

Los datos finales corresponderán a agregar el nombre personal de la persona que porte el dispositivo, y únicamente se presentara una sección para visualizar cuando se presione el botón de pánico.

```
#include <LDisplay.h>
 1
\overline{a}3 unsigned long sysData = 0;
\overline{4}5 void setup ()
64\overline{7}Serial.begin(115200);
        Serial.print("LCD display test.\r\n");
8.\overline{9}Lcd.init();
10
        Lcd.font\_init();
11Lcd.back_light_level(50);
12^{\circ}13
        Lcd.screen set(Oxffff00);
        Lcd.draw font(0, 0, "Xadow Phone Test.", Oxff00ff, 0, 20);
14
15
        Lcd.draw_updata();
1\epsilon17
        for (unsigned char j=0;j<20;j++)18
        for (unsigned char i=0; i<240; i++)19
        Lcd.draw point(i,j+40,0xff0000);Lcd.draw updata();
20<sub>1</sub>2122.Lcd.draw_line(0,200,239,200,0x00ff00);
23
        Lcd.draw_line(200,0,200,239,0x00ff00);
24.Lcd.draw_fill_rectangle(100,100,130,130,0x0000f0);
        Lcd.draw fill rectangle(120,120,160,160,0x0000f0);
25<sup>°</sup>26
        Lcd. draw update():
27<sup>1</sup>
```
*Figura 3.20. Desarrollo de posible interfaz*

<span id="page-46-0"></span>Implementado todos los códigos desarrollados el resultado es unir a la tarjeta GSM con la función de enviar y recibir datos, como se llama un transceptor de vía telefónica, y así mismo programar un botón, que hace referencia a una entrada digital dentro del microcontrolador, esta tarjeta llamada Breakout únicamente abre la posibilidad de conectar algunos sensores y dispositivos adicionales, ya que el microcontrolador cuenta con puertos disponibles.

Siguiendo la figura 3.21 presenta los puertos posibles a programar la entrada del botón de pánico y cuales no se encuentran disponibles, ya que se están empleando otras tarjetas la cuales ocupan puertos fundamentales.

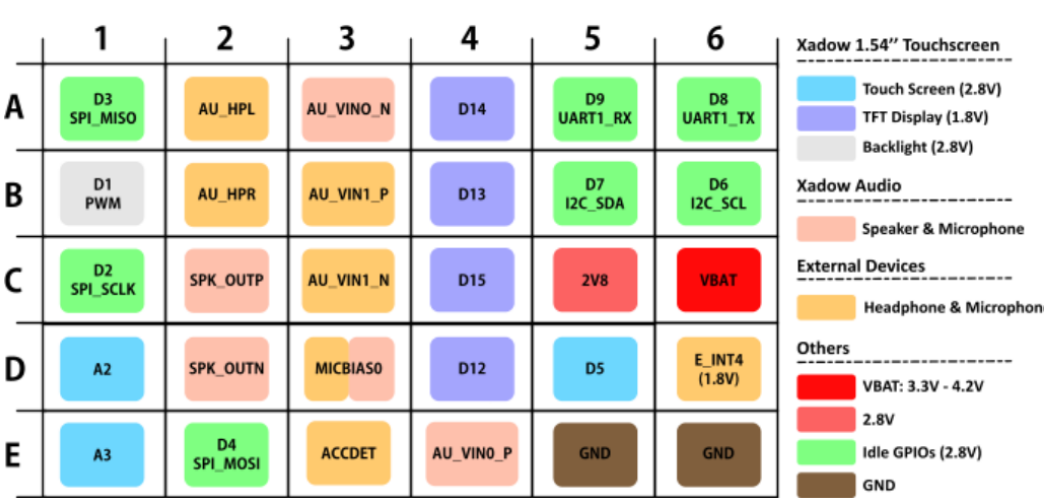

#### Pinout Definitions for **Arduino IDE**

*Figura 3.21. Puertos disponibles en IDE*

<span id="page-47-0"></span>Para el caso de utilizar el puerto D3 se conectará un pulsado en configuración pull-down vista en la figura 1.3.22, es decir, al detectar un pulso alto, este será leído como una alerta y poder realizar una acción previamente programada.

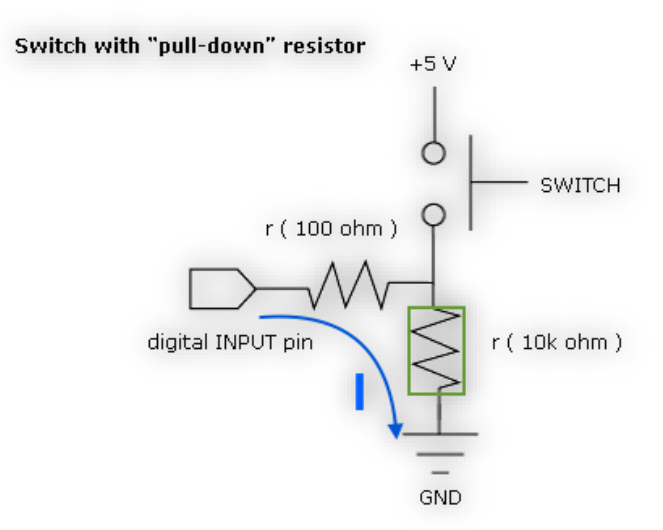

*Figura 1.3.22. Diagrama de conexión pull-down*

En resumen, al realizar la configuración descrita en la figura 3.22, e identificado el puerto disponible mediante el diagrama de la figura 3.21, es posible implementar un circuito físico siguiendo la siguiente analogía en la figura 3.23.

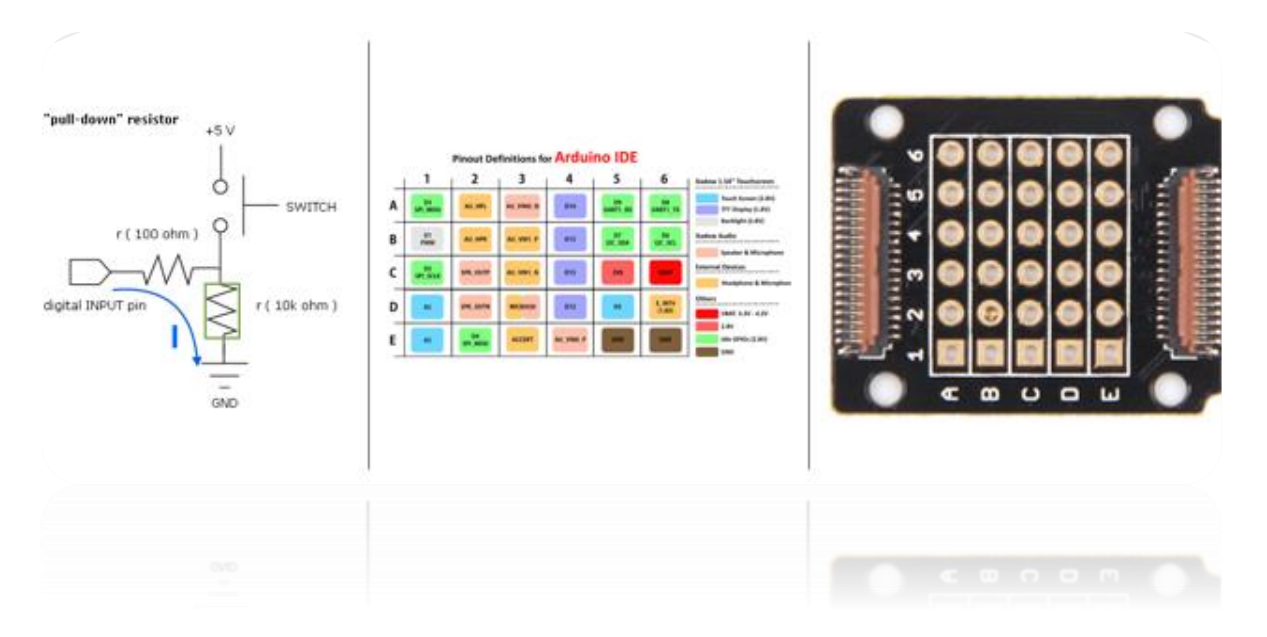

*Figura 3.23. Analogía para desarrollo del pulsador*

<span id="page-48-0"></span>Para el envío y recepción de llamadas, en conjunto con mensajes de texto, se procede a conectar las siguientes tarjetas representadas en la figura 3.24.

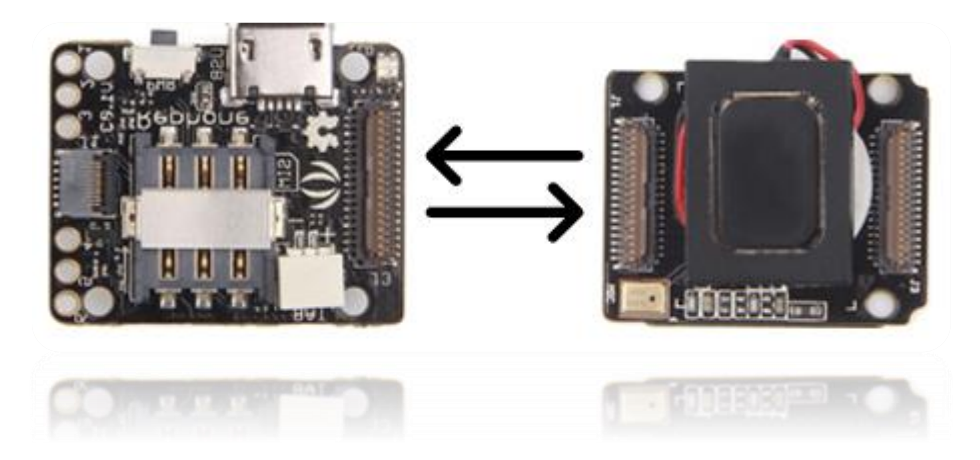

#### *Figura 3.24. Conexión para emisión y recepción de llamadas*

<span id="page-48-1"></span>Una vez realizado la verificacion de los primero codigos que enlazan llamadas se procede a conectar el modulo GPS, quedando de la siguiente manera anexada en la figura 3.25, asi se procede a verificar que los datos adquiridos por dicho modulo son posibles para enviar mediante una cadena de texto via mensaje.

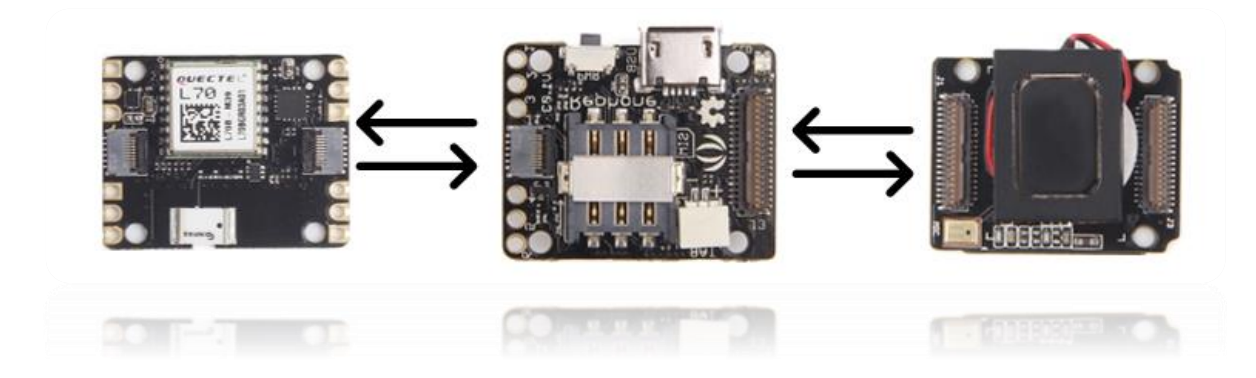

*Figura 3.25. Modulo GPS añadido* 

<span id="page-49-0"></span>La gestion para realizar el envío esta cargada en la tarjeta Xadow xBe, donde se soldará un boton, con la configuración mencionada anterioemente en la figura 1.3.26.

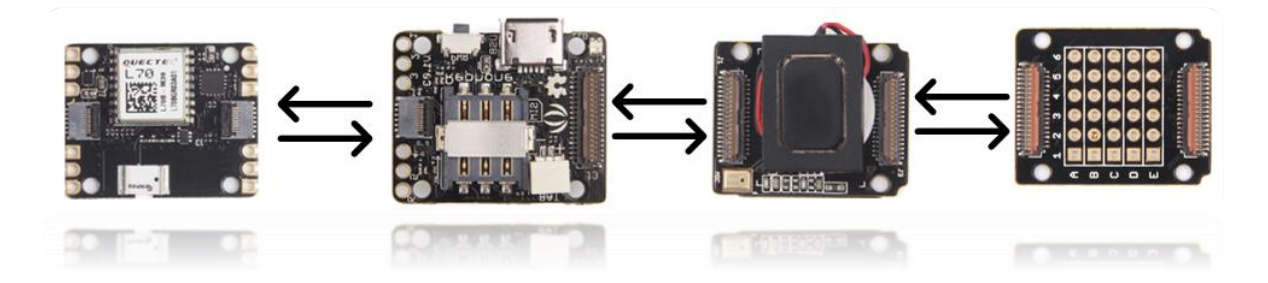

*Figura 3.26. Union de tarjeta Xadow Breakout*

<span id="page-49-1"></span>Por último para visualizar el momento, para poder verificar que el dispositivo cumple su trabajo designado, se adhiere una pantalla, donde es posible observar las acciones ejecutadas por parte del boton, exhibida en la figura 3.20.

Al reunir las 5 tarjetas, es necesario diseñar un chasis o carátula para contener a todos estos elementos y poder ser un dispositivo portable, considerando el tamaño adecuado, para que pueda llevarse a cualquier lado y que no llame tanto la atención, en la figura 3.28 se indica el diseño realizado en el programa Solidworks.

Previo a realizar el diseño, en la figura 3.27, se encuentra el resultado final uniendo todos los elementos, para consolidar el objetivo del proyecto.

<span id="page-50-0"></span>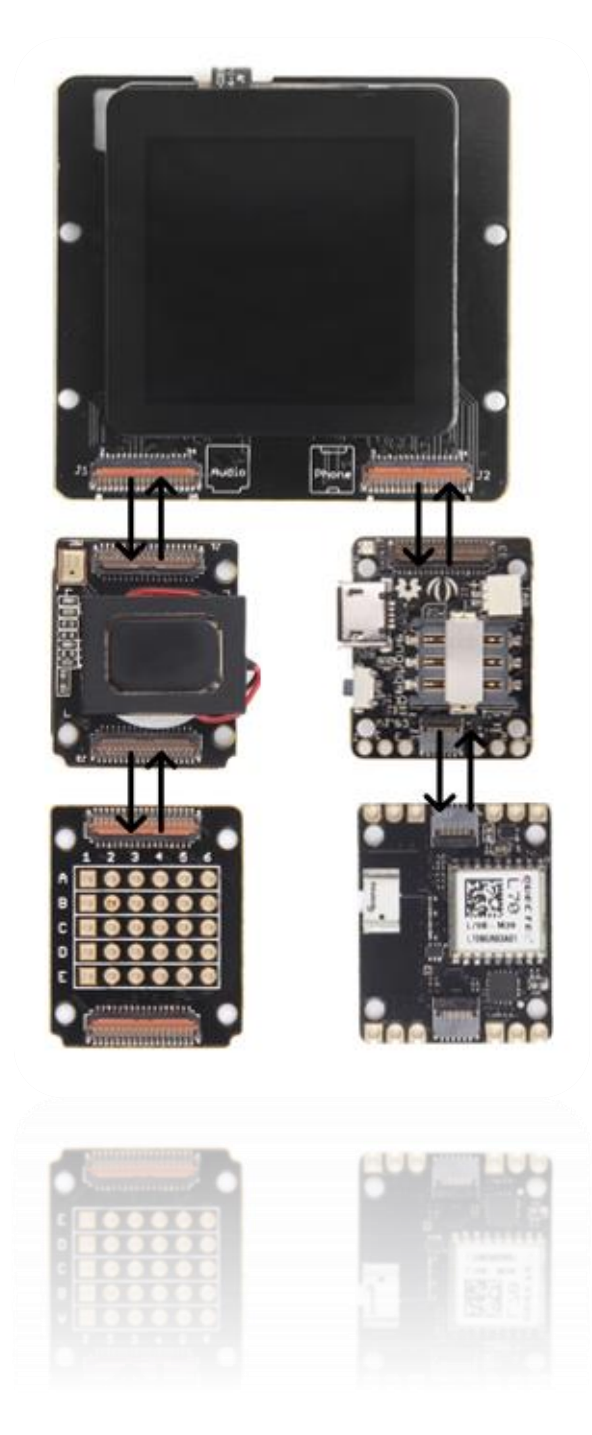

*Figura 3.27. Demostración del ensamble final*

Así mismo, el tener un diseño previo de las tarjetas ayuda a tener una expectativa del cómo se organizarán los elementos internamente del chasis, para ello la figura 3.28 representa un bosquejo del diseño de cada una, para al terminar el diseño final obtener un resultado gráfico y físico.

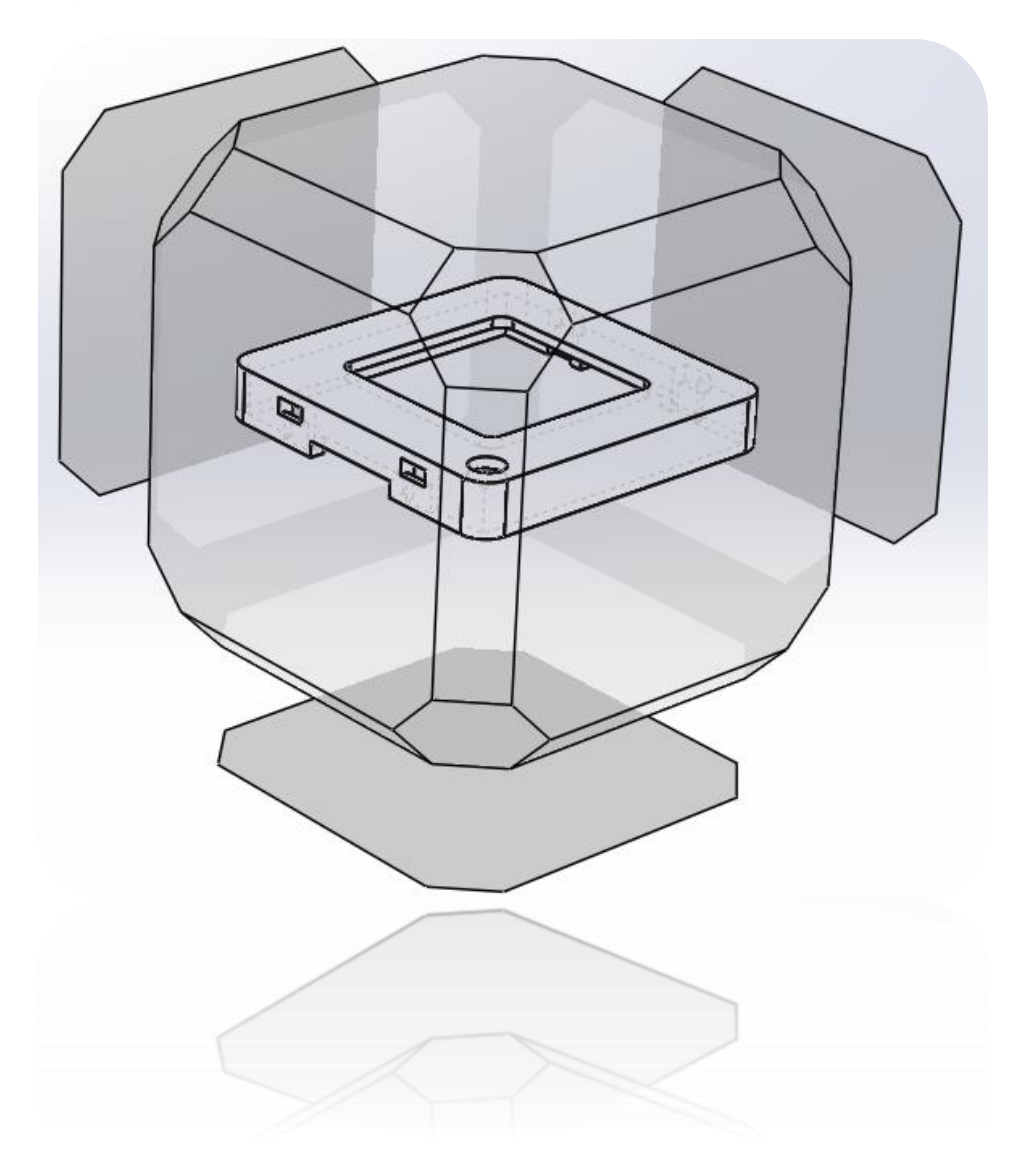

*Figura 3.28. Bosquejo para adjuntar los elementos*

<span id="page-51-0"></span>Las tecnologías de deposición fundida son las más conocidos por utilizar materiales plásticos en la impresión 3D.

En las tecnologías FDM/FFF existen muchísimas variedades de plásticos y de distintas características para desarrollar este proyecto, se ha seleccionado el siguiente material.

El ABS tiene una temperatura de impresión de entre 230ºC y 260 °C, y puede soportar temperaturas muy bajas (-20 °C) y muy elevadas (80 °C). Además de su alta resistencia, es un material reutilizable y puede ser soldado con procesos químicos. Sin embargo, no es biodegradable y se encoge en contacto con el aire, razón por la cual la plataforma de impresión se debe precalentar con el fin de evitar el despliegue de las piezas.

<span id="page-52-0"></span>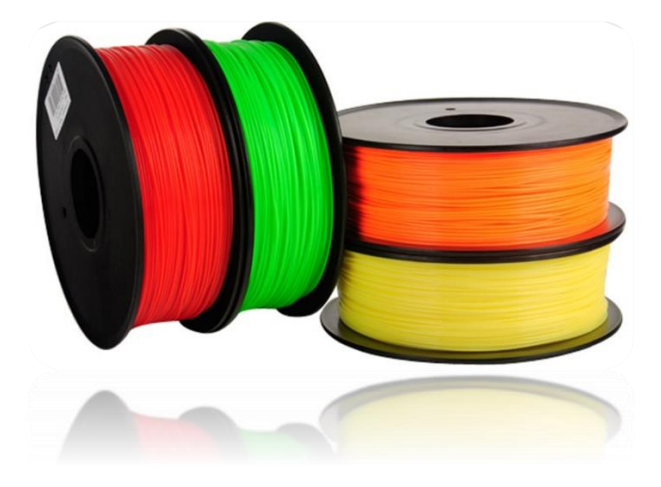

*Figura 3.29. Ejemplo de material ABS*

## <span id="page-53-0"></span>**4 Resultados**

Diseño de tarjetas en SolidWorks se realizó con éxito, esto ayudó en alto porcentaje al diseño final del dispositivo, debido a que el conocer la posición correcta de los elementos determina donde quedan las ranuras para encendido y apagado del terminal, un punto importante es la ubicación física para colocar el botón de pánico, considerando la comodidad y el espacio disponible cercano a la pantalla.

En la figura 4.1 se adjuntan vistas del modelado correspondientes a las tarjetas, estas mismas incluyen: audio, LCD, GSM y GPS; lo cual brinda una ventaja considerable ya que se puede observar un resultado o comportamiento previo al producto final.

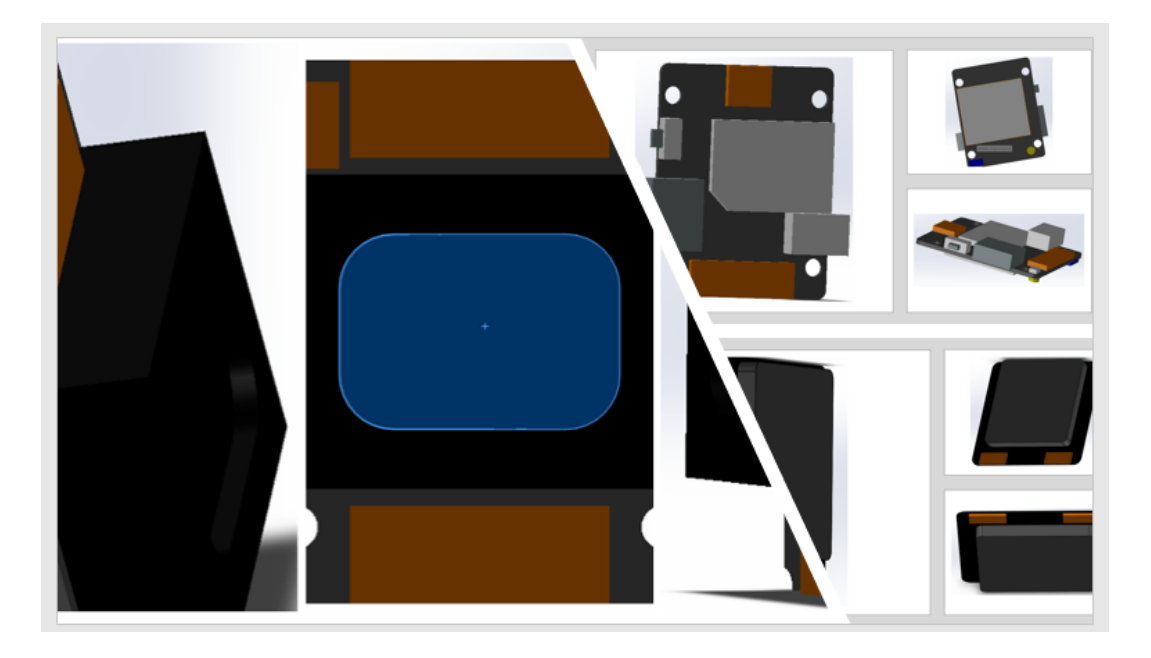

*Figura 4.1. Diseño de cada tarjeta realizada en Solidworks*

<span id="page-53-1"></span>Sobre la figura 4.2 incorpora los diseños finales de las tarjetas principales, así como la carátula que contiene a todas las tarjetas de desarrollo, se propone una estructura de plástico fabricado en impresora 3D, para así continuar con el objetivo de conservar el menor costo y sin llamar la atención.

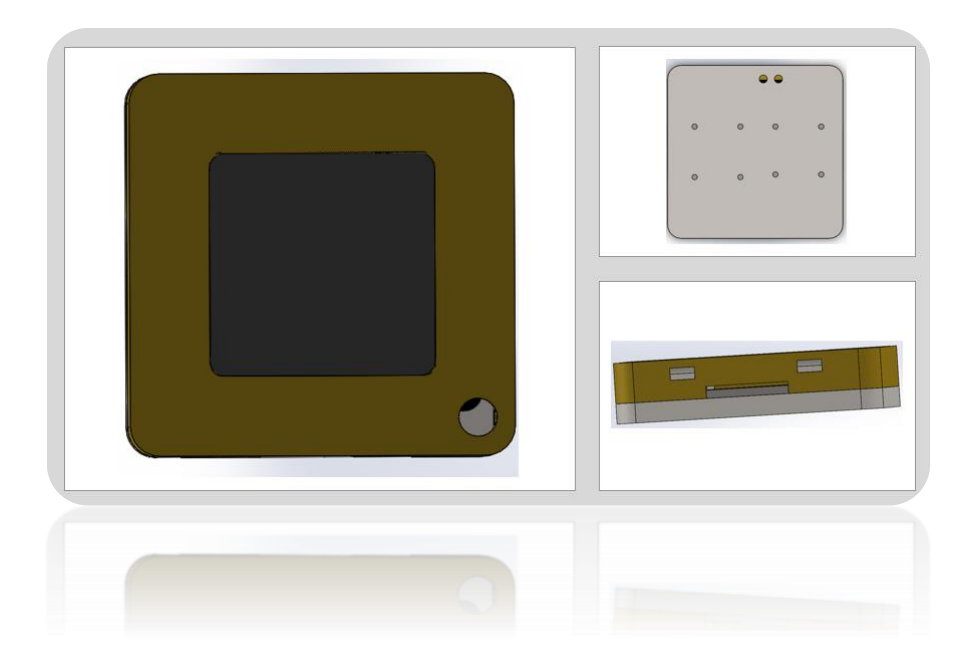

*Figura 4.2. Ensamble de chasis para* 

<span id="page-54-0"></span>Pasando a los resultados físicos la conexión de todos los elementos, siendo las tarjeras de desarrollo conectadas entre sí, respetando los puertos vistos en la figura 1.4.3, donde cada una está programada para ejecutar su función definida.

<span id="page-54-1"></span>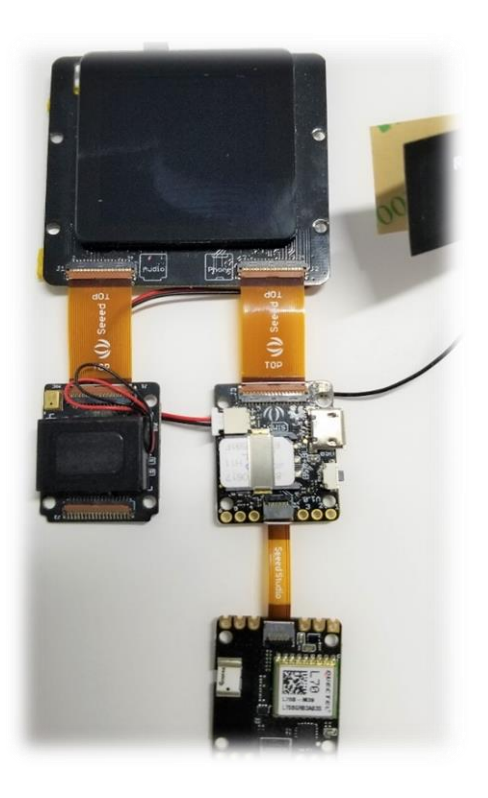

*Figura 4.3. Ensamble físico.*

En la misma se indica el orden y la posición correcta de conexión, para su óptimo funcionamiento.

La construcción del botón de pánico está definida por el diagrama de la figura 3.22, ya que al soldar los elementos en la tarjeta BLE el resultado visto en la figura 3.23, corresponden a terminar la conexión de todos los elementos de este dispositivo, dando un resultado final exhibido en la figura 4.4.

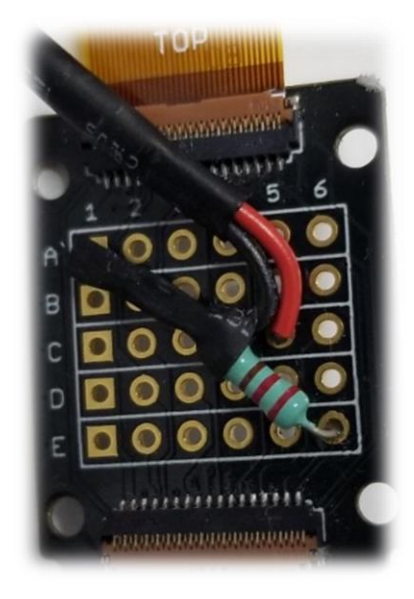

*Figura 4.4. Tarjeta Xadow Breakout*

<span id="page-55-0"></span>Realizado el ensamble final se tiene el resultado visto en figura 4.5. Al encender el dispositivo se puede observar en la figura 4.6, verificando así el funcionamiento en tiempo real, cargando la interfaz gráfica vista en la pantalla.

<span id="page-56-0"></span>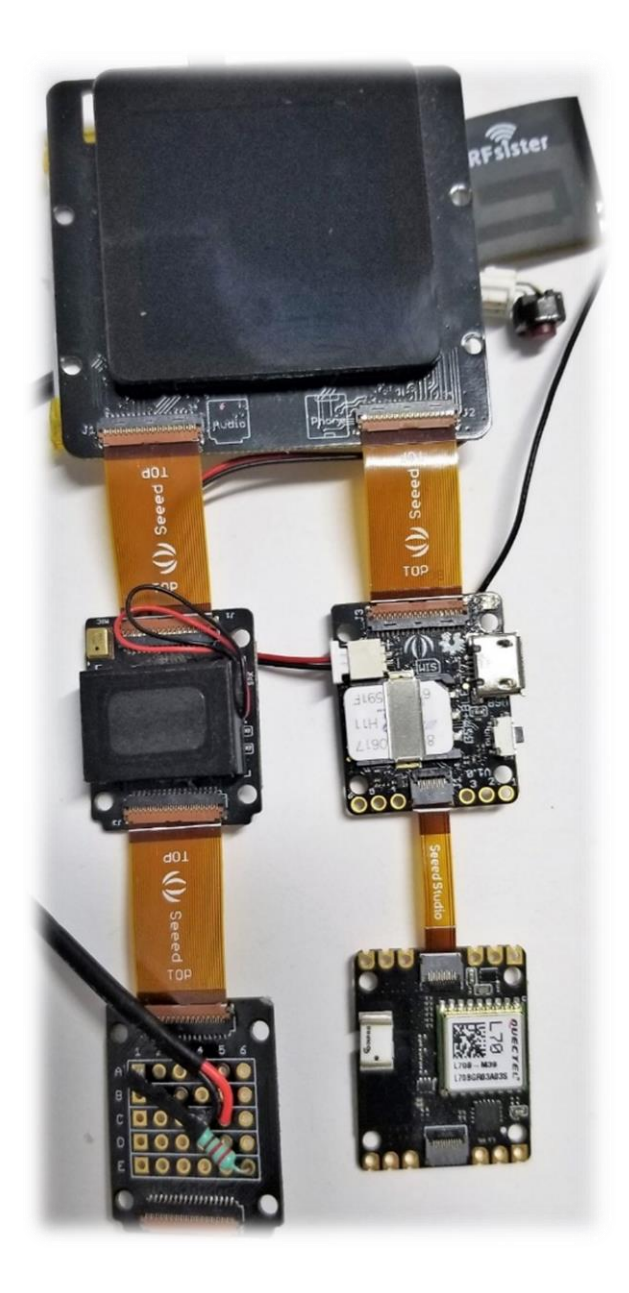

*Figura 4.5. Unión de todas las tarjetas*

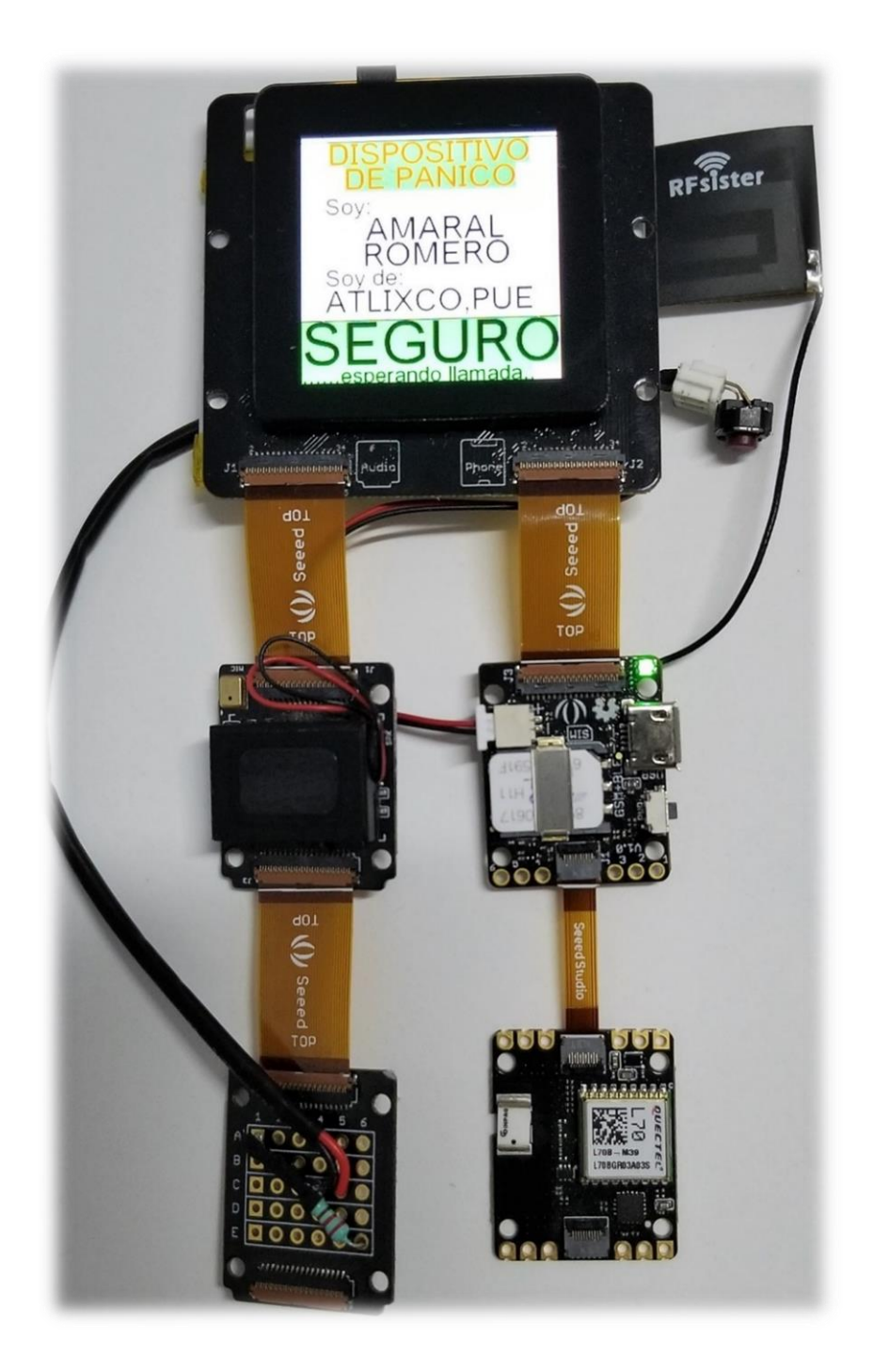

*Figura 4.6. Funcionamiento en tiempo real*

<span id="page-57-0"></span>Presentando el trabajo final, realizadas las impresiones en 3D expuestas en la figura 4.7, debido a que realizar una pieza de aluminio eleva el costo, con la posibilidad que ante una caída este pueda no amortiguar el golpe y dañe una de las 5 tarjetas o en peor de los casos todas, se optó por el plástico usado en impresoras 3D, el resultado se muestra en la figura 4.8.

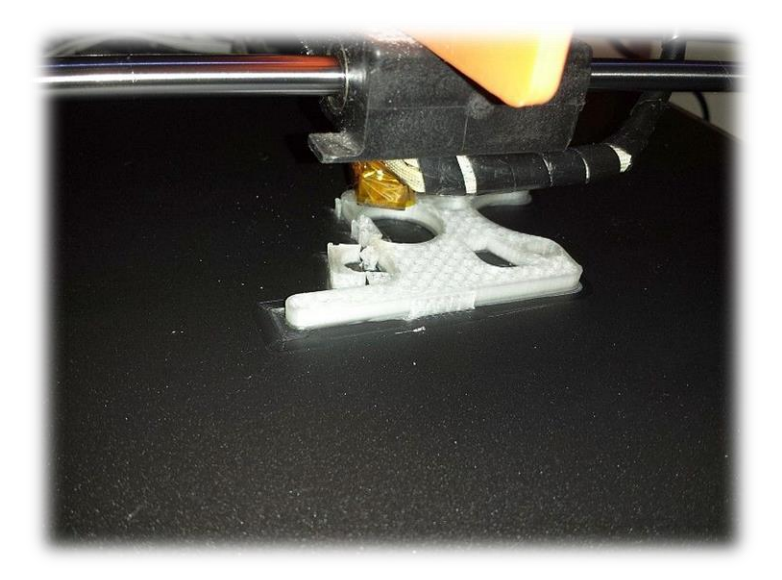

*Figura 4.7. Fabricación del chasis en 3D*

<span id="page-58-1"></span><span id="page-58-0"></span>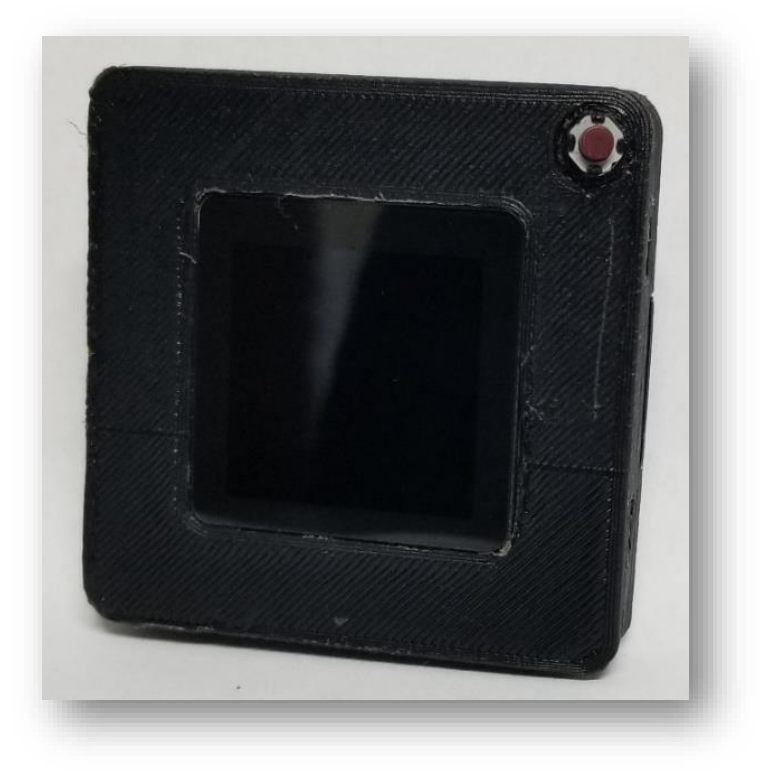

*Figura 4.8. Producto final ensamblado*

En su presentación final y en funcionamiento, se observa físicamente de la siguiente manera 4.9. Previamente se encuentra la organización interna.

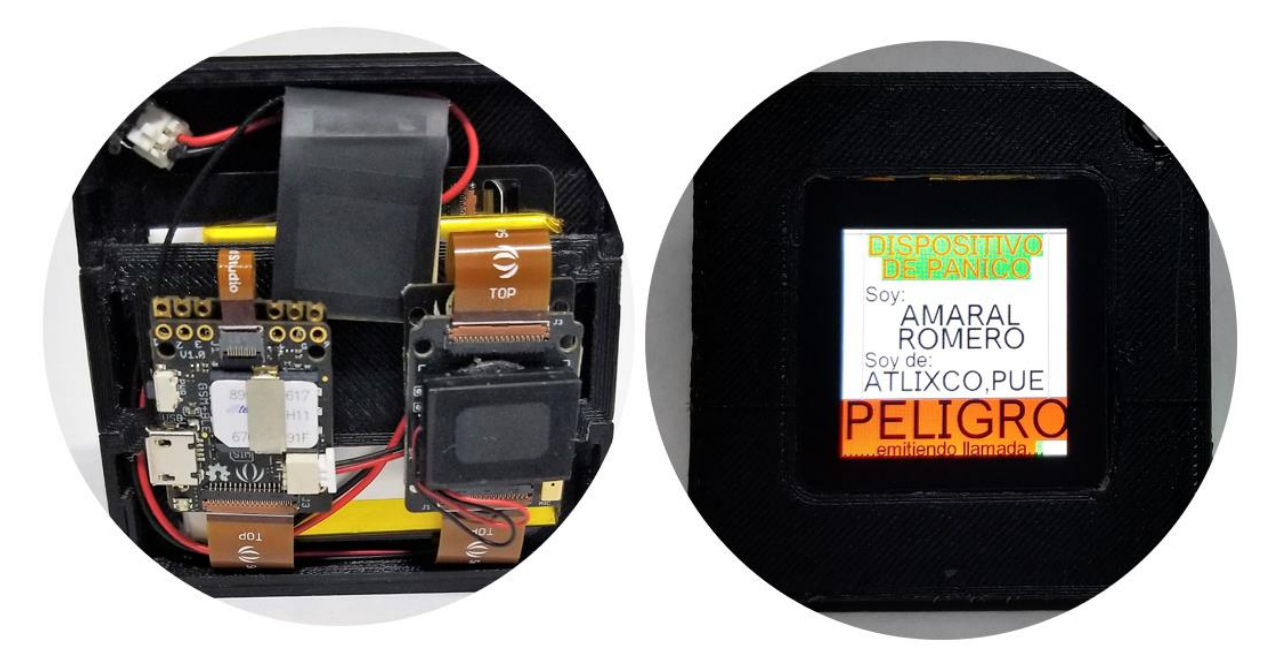

*Figura 4.9. Producto funcionando y visto internamente*

<span id="page-59-0"></span>Se agrega una tabla comparativa que permite identificar algunos de las ventajas y desventajas, incluyendo costos aproximados ya que varían por el costo de tienda y disponibilidad.

Tabla 1.3 Comparativa de productos

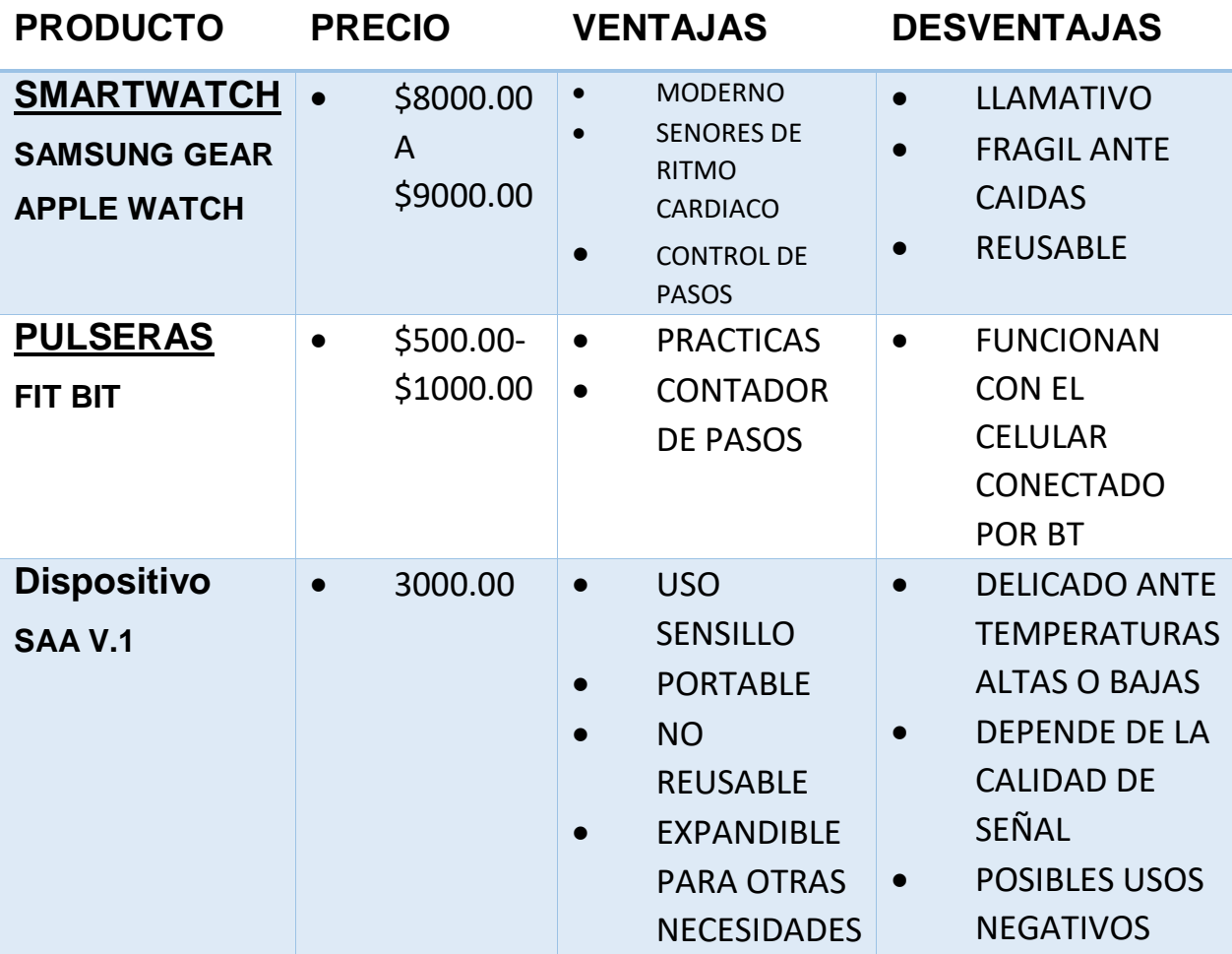

## <span id="page-61-0"></span>**5 Conclusiones**

Se presentó un sistema para facilitar a las personas un método para solicitar ayuda. Debido a la potencia y capacidad del dispositivo se amplió su área de funcionamiento, es decir, no solamente es para personas de la tercera edad, sino también para mujeres o niños que sufran causas de riesgo o sean vulnerables, los puntos de uso son exclusivamente en casos de enfermedad, sino de pánico o en presencia que algo negativo puede suceder a la persona.

El sistema de botón de emergencias es totalmente funcional para su puesta en práctica. Al no contener cosas ostentosas es muy fácil de portar, visto desde una pulsera un llavero o un colgante del cuello.

Para que sea un dispositivo que no llame la atención únicamente se retira la pantalla táctil quedando los demás módulos en funcionamiento, y para aquellas personas que tengas preferencias por visualizar los datos se añade la pantalla.

Hoy en día es posible clonar el número telefónico y colocar en una nueva tarjeta SIM, con esta tecnología se omiten las conexiones forzadas al celular, es decir, algún tipo de cable, alguna transmisión por radiofrecuencia sea comúnmente Bluetooth. Ya que los mismos datos que lleguen al celular serán recibidos por este dispositivo.

En trabajo a futuro se pretende incorporar una unidad de medición inercial para ampliar las funciones, entre ellas que permita controlar la dirección de una silla de ruedas. Un esquema de esto se puede visualizar en la figura.

Para finalizar, a diferencia de otras propuestas que en su mayoría proponen un Arduino como plataforma electrónica, la que se presentó en este trabajo usa un microcontrolador de diferente gama, lo que hace que nos permite definir y desarrollar una arquitectura diferente a las que ya están definidas por las plataformas comerciales, no solo usando Arduino como la única plataforma de programación, sino también Java Eclipse, que abren el panorama para todo público en propósito de mejorar y superar las necesidades actuales.

### <span id="page-62-0"></span>**6 Referencias**

- [1] P. Pierleoni, L. Pernini, A. Belli, L. Palma, S. Valenti and M. Paniccia, "SVM-based fall detection method for elderly people using Android low-cost smartphones," 2015 IEEE Sensors Applications Symposium (SAS), Zadar, 2015, pp. 1-5.
- [2] H. M. Saod, S. J. A. M. Ghani, N. A. Harron, S. A. Ramlan, A. N. A. Rashid and N. H. Ishak, "Android-based elderly support system," 2017 IEEE Symposium on Computer Applications & Industrial Electronics (ISCAIE), Langkawi, 2017, pp. 136- 141.
- [3] GONÇALVES, V. P., et al. Providing adaptive smartphone interfaces targeted at elderly people: an approach that takes into account diversity among the elderly. Universal Access in the Information Society, 2017, vol. 16, no 1, p. 129-149.
- [4] González, L., Areces, A., Rueda, P. Help button for elderly people on the Arduino platform. Sistemas & Telemática, vol. 16, no.45, 2018.
- [5] S. Valliappan, B. P. R. Mohan and S. R. Kumar, "Design of low-cost, wearable remote health monitoring and alert system for elderly heart patients," 2017 International Conference on IoT and Application (ICIOT), Nagapattinam, 2017, pp. 1-7.
- [6] H. K. Mallat and B. Abdulrazak, "Assist-Me A Volunteer Mobile Emergency System to Assist Elderly People," 2015 IEEE International Conference on Computer and Information Technology; Ubiquitous Computing and Communications; Dependable, Autonomic and Secure Computing; Pervasive Intelligence and Computing, Liverpool, 2015, pp. 2373-2380.
- [7] Aziz, A., et al. Design and Development of Smart Home Security System for Disabled and Elderly People. Journal of Telecommunication, Electronic and Computer Engineering (JTEC), 2017, vol. 9, no 3-7, p. 135-138.
- [8] Moraitou, M., Pateli, A., Fotiou, S., Smart Health Caring Home: A Systematic Review of Smart Home Care for Elders and Chronic Disease Patients. En GeNeDis 2016. Springer, Cham, 2017. p. 255-264.
- [9] Organización Mundial de la Salud. Maltrato de las personas mayores. [Internet] [Consultado 11 jun 2018].Disponible en: <http://www.who.int/es/news-room/fact-sheets/detail/elder-abuse>

62

- [10] SERNA, Karla Salazar; FERREIRA, Manuel Ribeiro; CÁRDENAS, Héctor Mendoza. Inseguridad en México: una aproximación a las percepciones relacionadas a la inseguridad, la violencia delictiva (secuestros, desapariciones forzadas y homicidios) y la confianza en los otros. Perspectivas Sociales, 2018, vol. 17, no 1.
- [11] P. Pierleoni, L. Pernini, A. Belli, L. Palma, S. Valenti and M. Paniccia, "SVMbased fall detection method for elderly people using Android low-cost smartphones," *2015 IEEE Sensors Applications Symposium (SAS)*, Zadar, 2015, pp. 1-5.
- [12] H. M. Saod, S. J. A. M. Ghani, N. A. Harron, S. A. Ramlan, A. N. A. Rashid and N. H. Ishak, "Android-based elderly support system," *2017 IEEE Symposium on Computer Applications & Industrial Electronics (ISCAIE)*, Langkawi, 2017, pp. 136-141.
- [13] ACOSTA, Francisco, et al. Moving Smartphones to Send Emergency Messages During Assaults. En International Conference on Innovative Mobile and Internet Services in Ubiquitous Computing. Springer, Cham, 2017. p. 849-859.
- [14] CHILDERS, Jeffrey. *Emergency response system and method*. U.S. Patent No 9,467,662, 11 Oct. 2016.
- [15] DAVIES, Christopher Paul; DAVIES, Scott Anthony. *EMERGENCY ALERT SYSTEM*. U.S. Patent Application No 15/553,421, 15 Mar. 2018.
- [16] KARUSALA, Naveena; KUMAR, Neha. Women's Safety in Public Spaces: Examining the Efficacy of Panic Buttons in New Delhi. En *Proceedings of the 2017 CHI Conference on Human Factors in Computing Systems*. ACM, 2017. p. 3340- 3351.